Quick Start Guide

Kurzanleitung Guide démarrage Guía rápida

Digital Load Cells

Digitale Wägezellen

Pesons numériques

Células de carga digitales

# **PW20i**

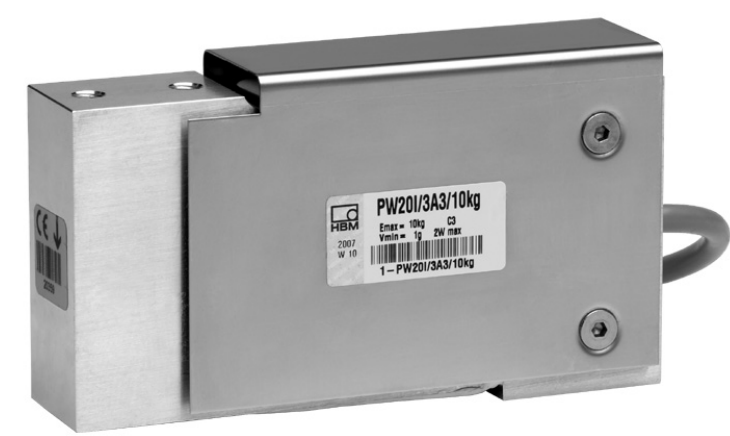

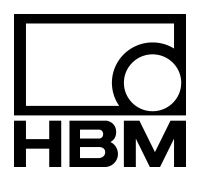

A1243-2.0 en/de/fr/es

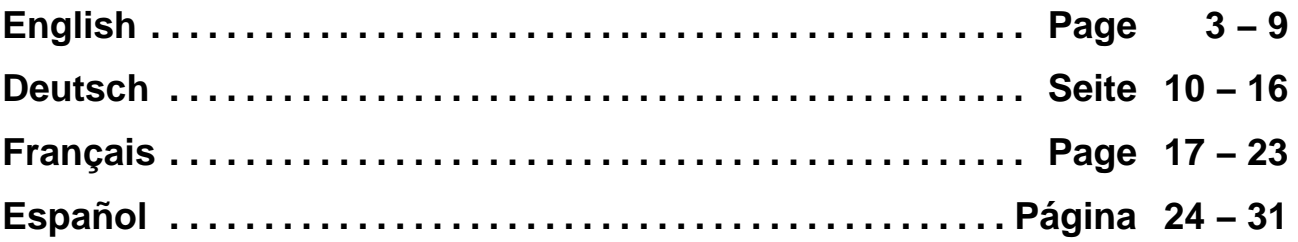

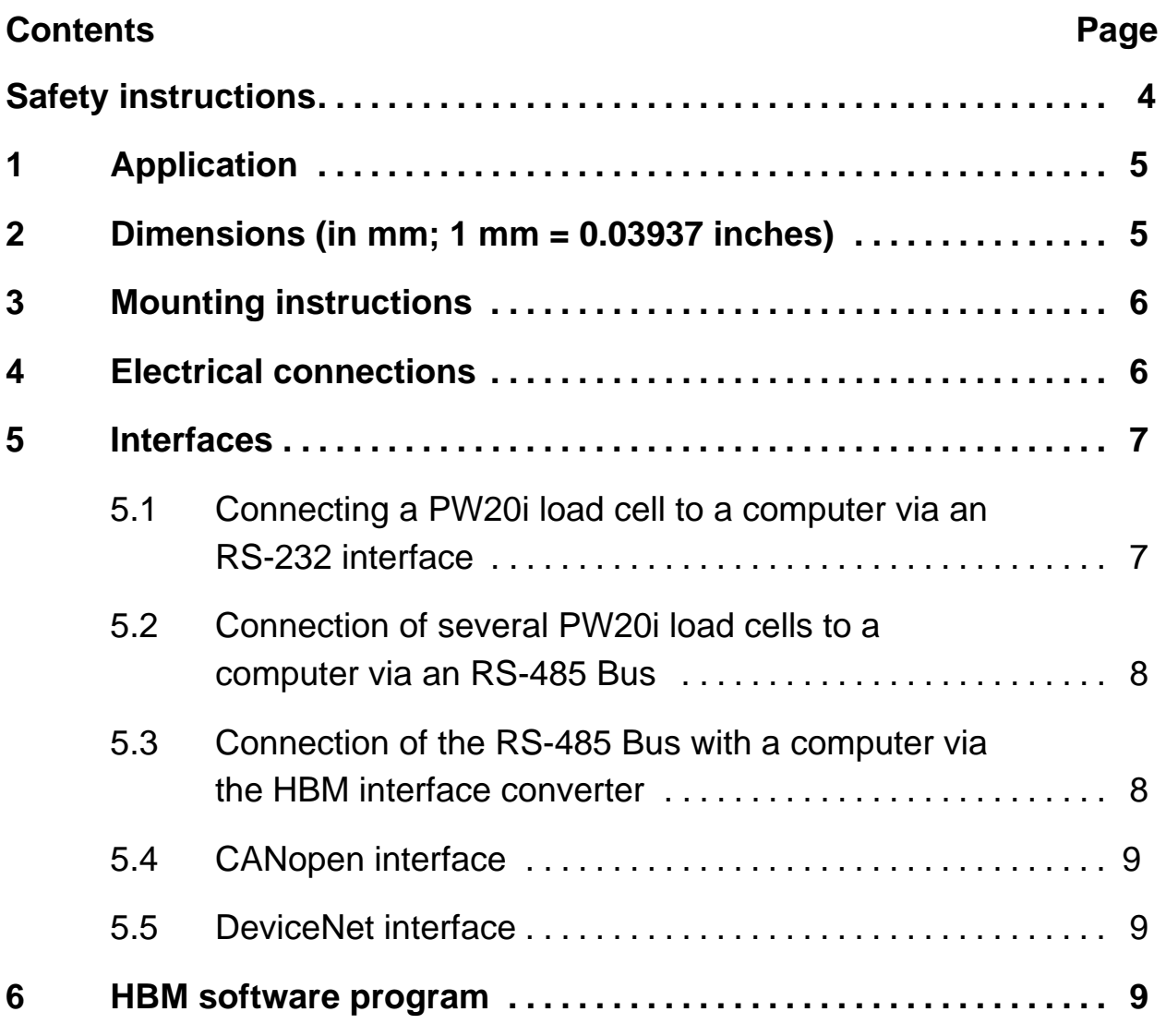

## <span id="page-3-0"></span>**Safety instructions**

The device must not be modified from the design or safety engineering point of view except with our express agreement. Any modification shall exclude all liability on our part for any resulting damage.

Repair is specifically forbidden. Repairs must only be carried out by HBM.

All the factory defaults are stored at the factory so that they are safe from power failure and cannot be deleted or overwritten. They can be reset at any time by using the command **TDD0**.

The production number set at the factory must not be changed.

- PW20i-Load cells are exclusively designed for weighing technology measurement tasks and directly associated control and regulatory tasks. Use for any purpose other than the above shall be deemed to be inappropriate.
- There are not normally any hazards associated with this product, provided the notes and instructions for project planning, assembly, appropriate operation and maintenance are observed.
- It is essential to comply with the safety and accident prevention regulations specific to the particular application.
- Installation and start-up must only be carried out by suitably qualified personnel.
- During installation and when connecting the cables, take action to prevent electrostatic discharge as this may damage the electronics.
- The required power supply is an extra-low voltage (12 − 30 V) with safe disconnection from the mains.
- When connecting additional devices, comply with the appropriate safety requirements.
- All the interconnecting cables must be shielded cables. The screen must be connected extensively to ground on both sides.

#### <span id="page-4-0"></span>**1 Application**

The PW20i load cells belong to the digital load cells and measurement chain family specially developed by HBM for rapid dynamic weighing processes. The PW20i acquires measurement signals from strain gages, processes them digitally and then outputs them. On request, up to 32 slaves can be networked by bus.

The load cell delivers a completely filtered, scaled and digitalized output signal to a direct connection in a bus system or PC. The PW20i works with a sampling rate of up to 1200 measurements per second and can be easily and optimally adapted to the actual weighing system by means of the filter selection options.

The PC software AED\_Panel is available to facilitate balance parameter settings, to display dynamic measurement signals and for comprehensive frequency analysis of the dynamic system.

#### **2 Dimensions** (in mm; 1 mm = 0.03937 inches)

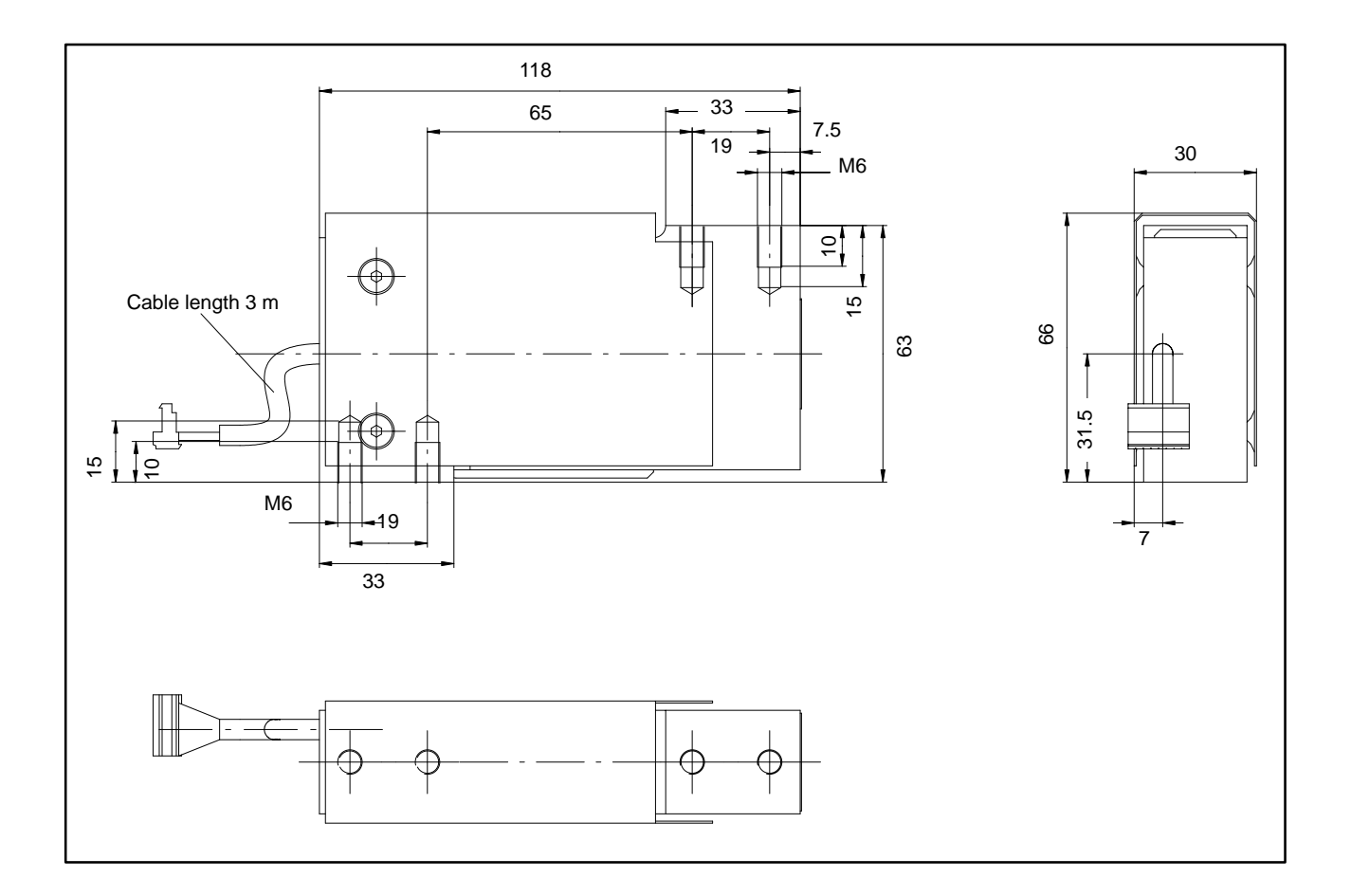

# <span id="page-5-0"></span>**3 Mounting instructions**

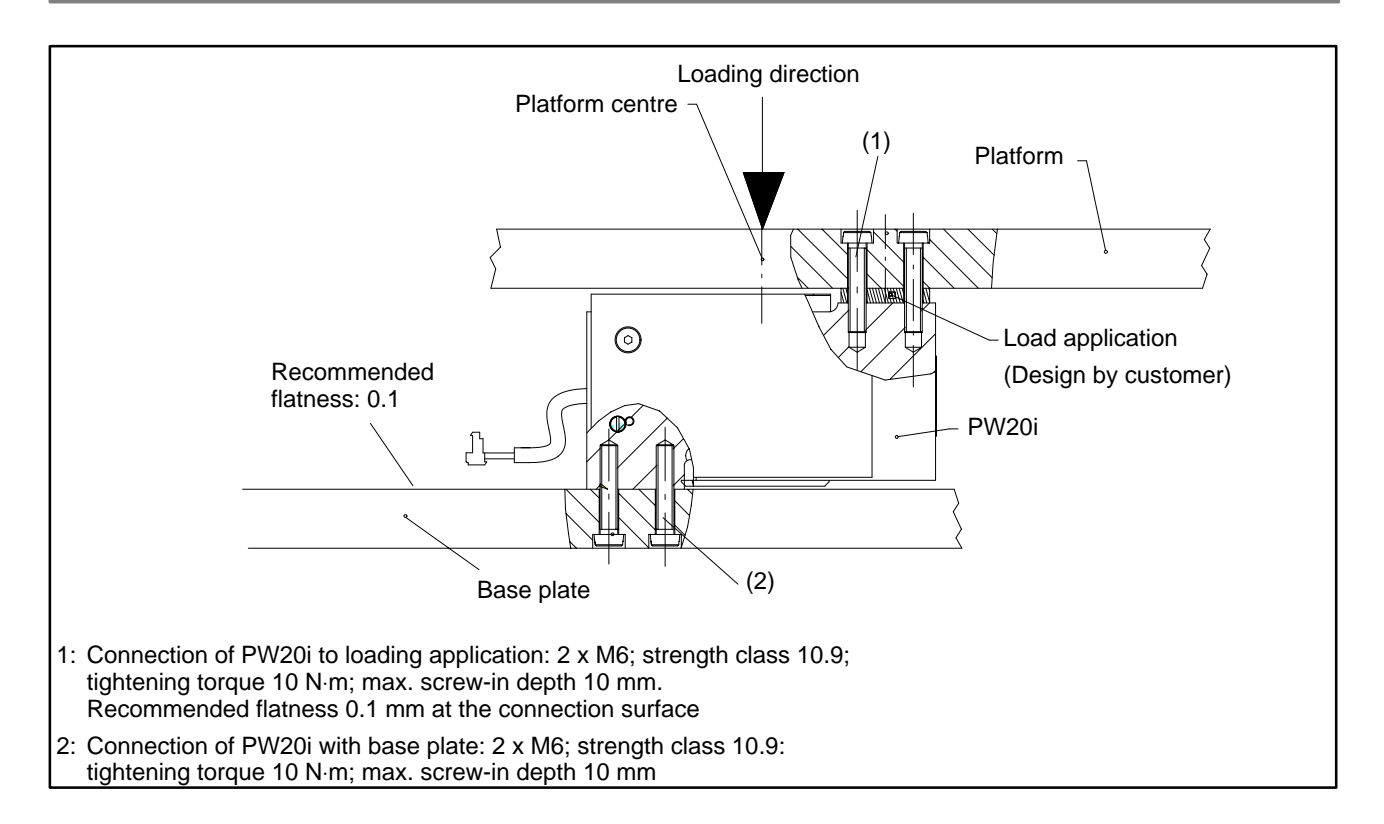

# **4 Electrical connections**

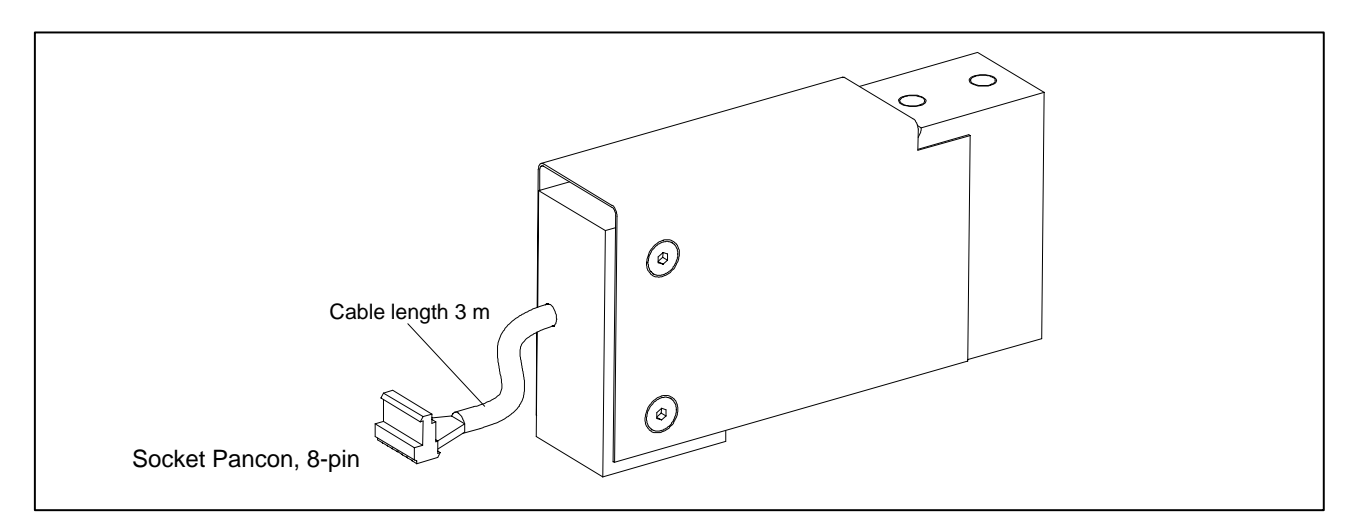

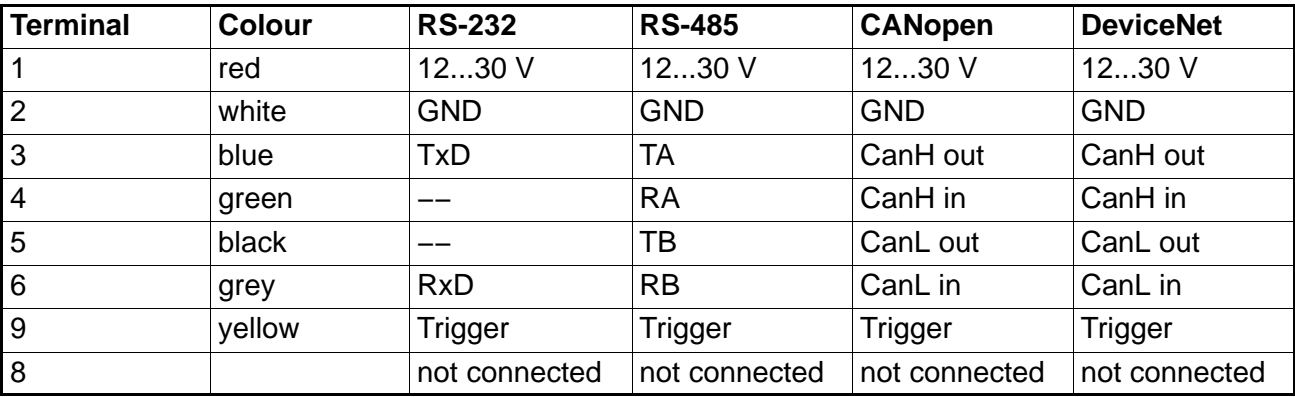

#### <span id="page-6-0"></span>**5 Interfaces**

PW20i load cells are delivered as required with an RS-232, RS-485, CANopen or DeviceNet interface. The ground reference for all interface signals is based on the power supply ground of the PW20i load cell (GND1).

## **5.1 Connecting a PW20i load cell to a computer via an RS-232 interface**

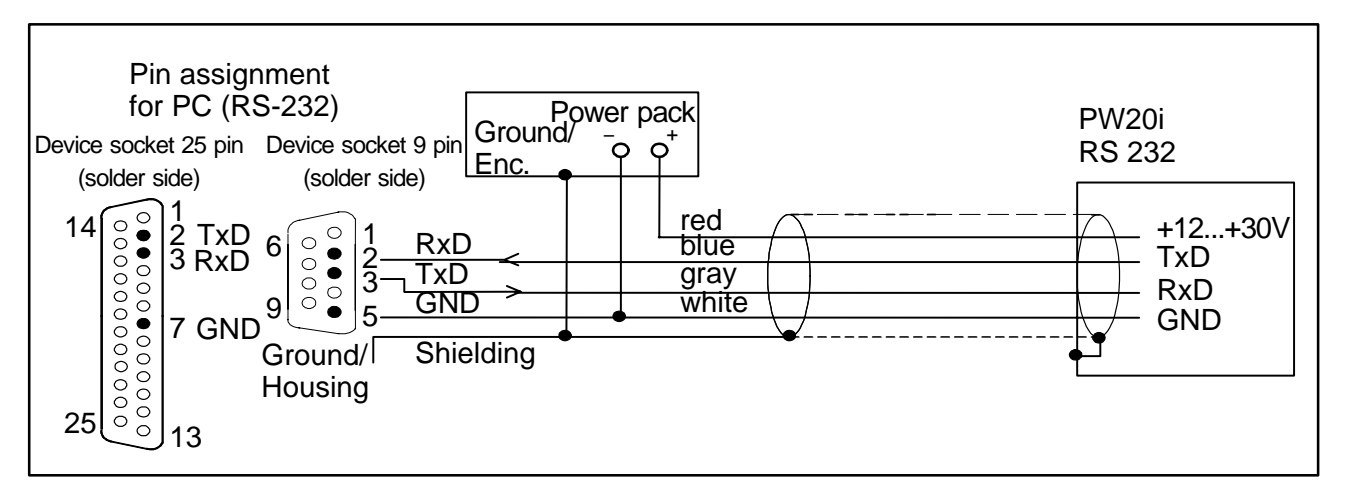

The RS-232 interface is suitable for a point to point connection (one PW20i load cell to one interface). Only the signals RxD (Receive Data), TxD (Transmit Data) and GND1 are required.

For communication with an external device, the TxD line must be connected to the RxD of the PW20i and vice versa.

## <span id="page-7-0"></span>**5.2 Connection of several PW20i load cells to a computer via an RS-485 Bus**

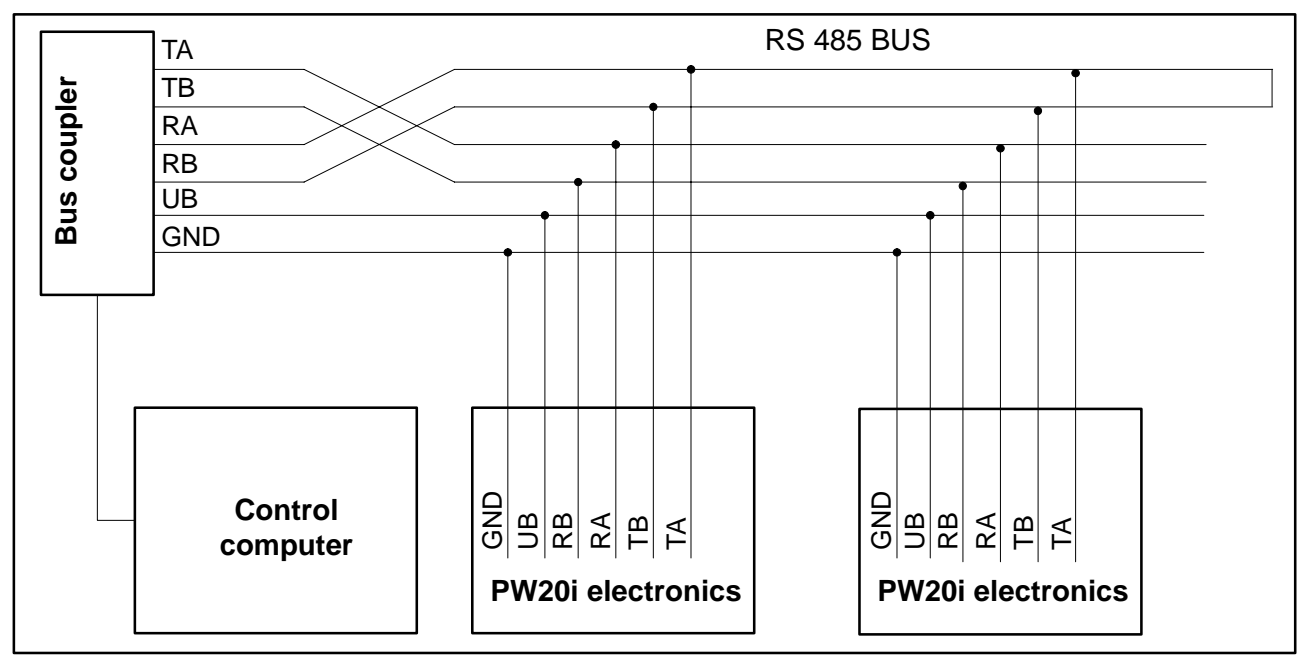

**Default address when delivered is 31.**

## **5.3 Connection of the RS-485 Bus with a computer via the HBM interface converter**

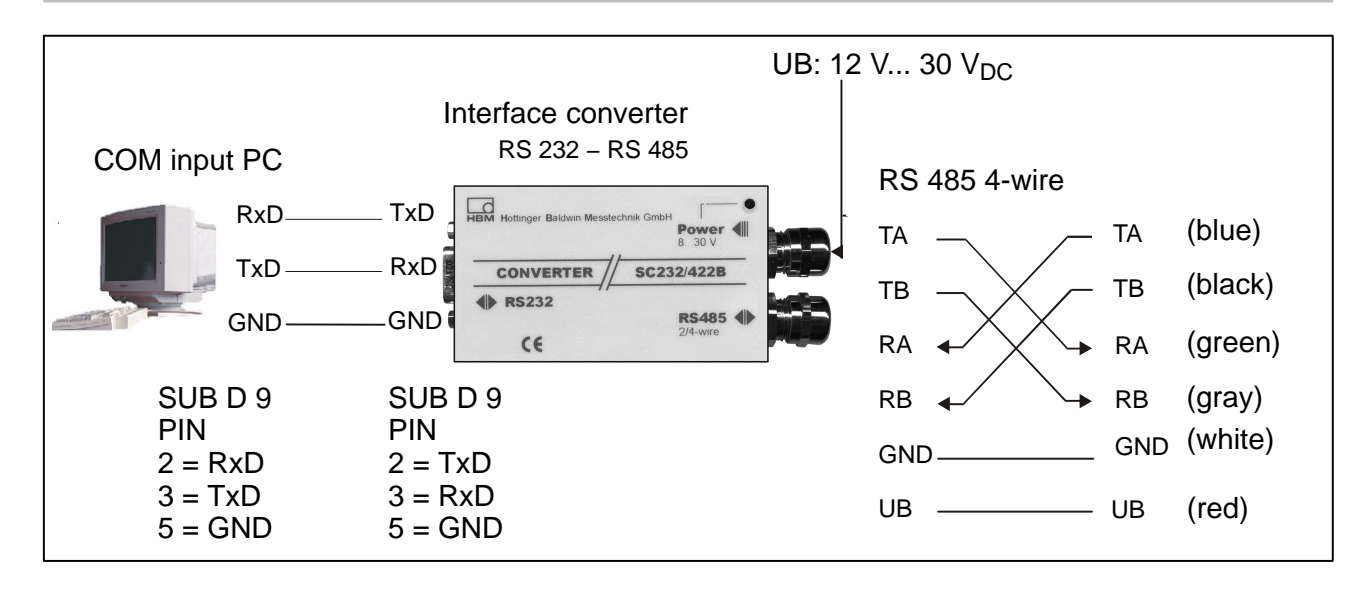

## <span id="page-8-0"></span>**5.4 CANopen interface**

The interface is set up using the CANopen standard CiA DS301. **Default address when delivered is 63.**

#### **5.5 DeviceNet interface**

The interface is designed to the DeviceNet specification Release 2.0 ODVA. **Default address when delivered is 63.**

#### **6 HBM software program**

HBM provides a panel program for setting up the AED:

**AED\_Panel32** (from Version 3.0.0)

**for Profibus connection to a PC:** 

Adapter CP5511, CP5611 (Siemens)

**for CAN / DeviceNet connection to a PC:** PCAN = USB adapter (PEAK-System Technik)

**Please take note of the readme.txt files.**

The program can be found on the CD-ROM "1-FIT−AED−DOC" or under www.hbm.com − *Weighing technology − Products − Software.*

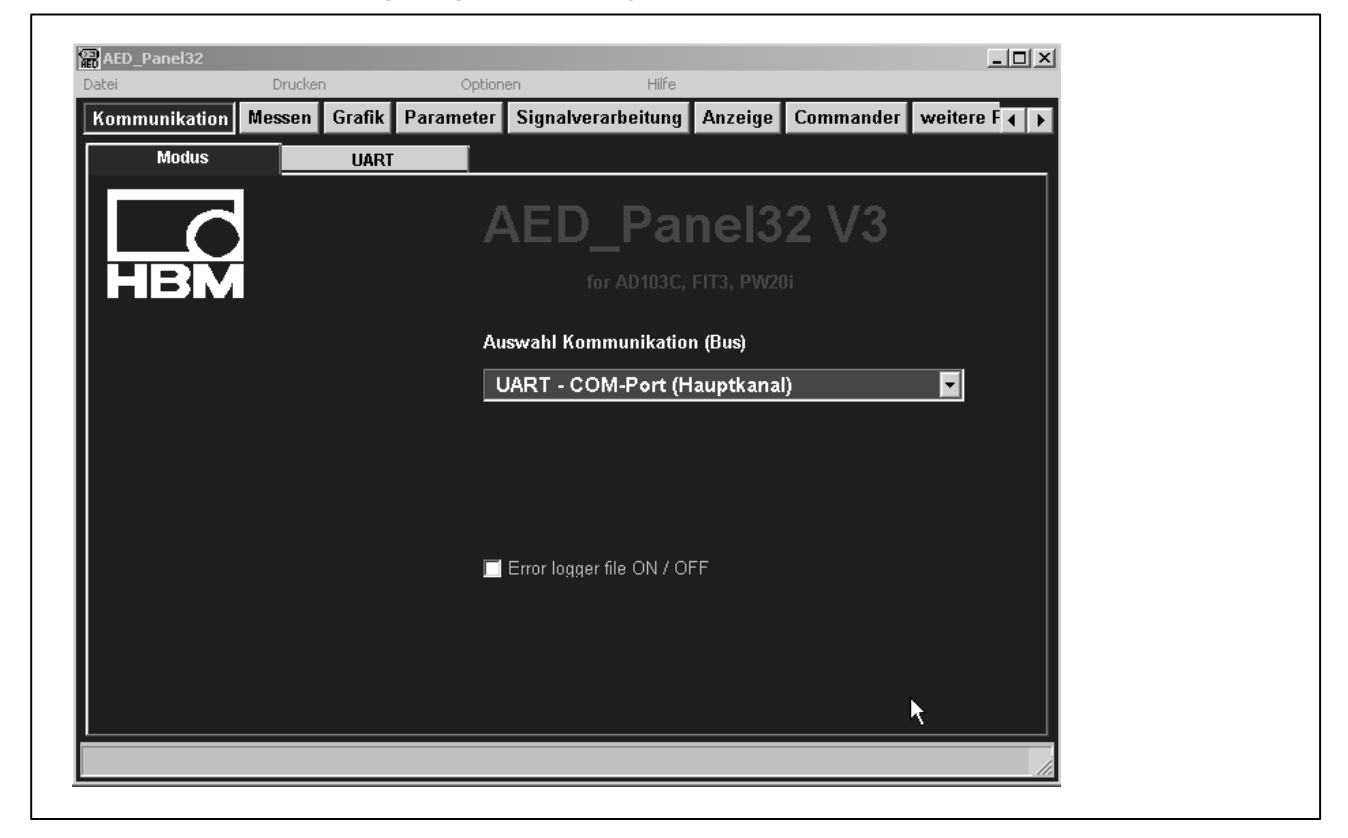

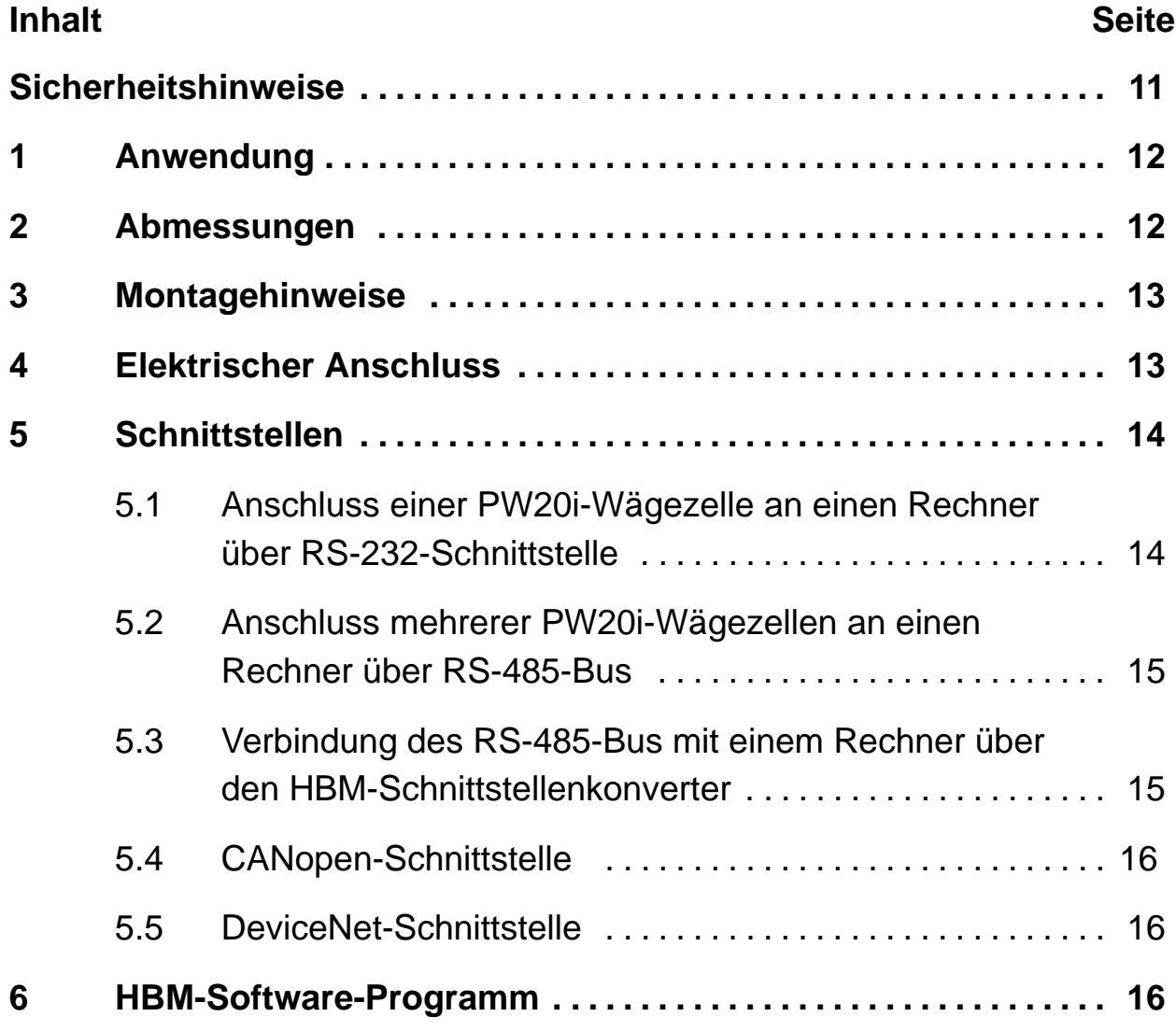

#### <span id="page-10-0"></span>**Sicherheitshinweise**

Das Gerät darf ohne unsere ausdrückliche Zustimmung weder konstruktiv noch sicherheitstechnisch verändert werden. Jede Veränderung schließt eine Haftung unsererseits für daraus resultierende Schäden aus.

Insbesondere sind jegliche Reparaturen untersagt. Reparaturen dürfen nur von HBM durchgeführt werden.

Die komplette Werkseinstellung wird im Werk netzausfallsicher und nicht lösch- oder überschreibbar gespeichert und kann mit dem Befehl **TDD0** jederzeit wieder eingestellt werden.

Die im Werk eingestellte Fertigungsnummer sollte nicht verändert werden.

- PW20i-Wägezellen sind ausschließlich für wägetechnische Messaufgaben und direkt damit verbundene Steuerungs- und Regelaufgaben zu verwenden. Jeder darüber hinausgehende Gebrauch gilt als nicht bestimmungsgemäß.
- Im Normalfall gehen von diesem Produkt keine Gefahren aus, sofern die Hinweise und Anleitungen für Projektierung, Montage, bestimmungsgemäßen Betrieb und Instandhaltung beachtet werden.
- Die für die jeweilige Anwendung geltenden Sicherheits− und Unfallverhütungsvorschriften sind unbedingt zu beachten.
- Montage und Inbetriebnahme darf ausschließlich durch qualifiziertes Personal vorgenommen werden.
- Treffen Sie bei der Montage und beim Anschluss der Leitungen Maßnahmen gegen elektrostatische Entladungen, die die Elektronik beschädigen können.
- Zur Stromversorgung ist eine Kleinspannung (12 ... 30 V) mit sicherer Trennung vom Netz erforderlich.
- Beim Anschluss von Zusatzeinrichtungen sind die allgemeinen Sicherheitsbestimmungen einzuhalten.
- Für alle Verbindungen sind geschirmte Leitungen zu verwenden. Der Schirm ist beidseitig flächig mit Masse zu verbinden.

#### <span id="page-11-0"></span>**1 Anwendung**

Die Wägezellen PW20i gehören zur Familie der von HBM speziell für schnelle dynamische Wiegeprozesse entwickelten digitalen Wägezellen und Messketten. Die PW20i erfasst Messsignale auf der Basis von Dehnungsmessstreifen, bereitet diese digital auf und gibt sie aus. Auf Wunsch können bis zu 32 Teilnehmer busfähig vernetzt werden.

Die Wägezelle liefert ein komplett gefiltertes, skaliertes und digitalisiertes Ausgangssignal zum direkten Anschluss an Bussysteme oder PCs. Die PW20i arbeitet mit einer Messrate von bis zu 1200 Messungen pro Sekunde und läßt sich durch die Möglichkeit der Filterwahl optimal und schnell an das jeweilige Wägesystem anpassen.

Zur einfachen Einstellung aller Waagen-Parameter, zur Darstellung dynamischer Messignale und zur umfassenden Frequenz-Analyse des dynamischen Systems steht die PC-Software AED\_Panel zur Verfügung.

#### **2 Abmessungen**

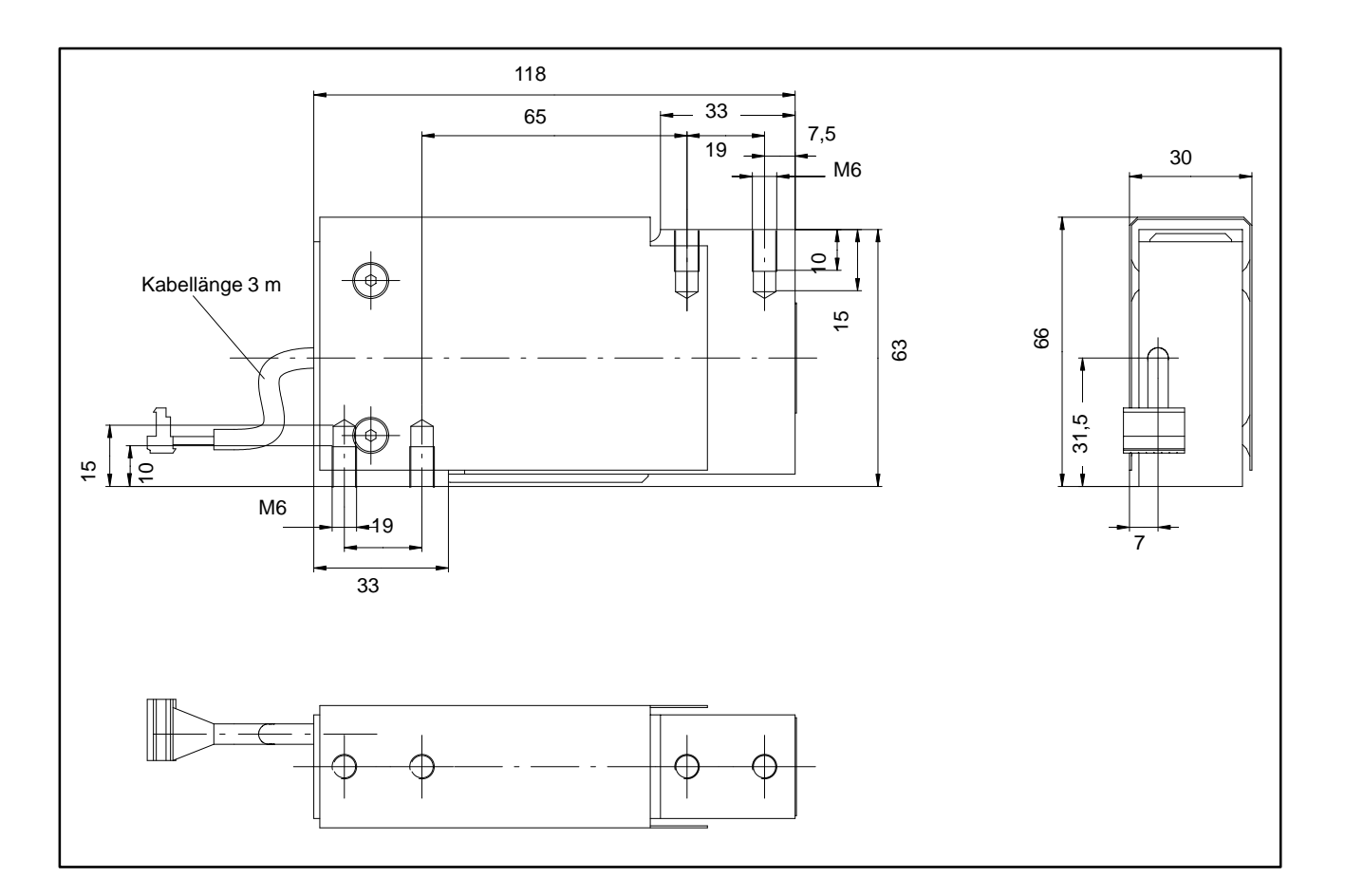

<span id="page-12-0"></span>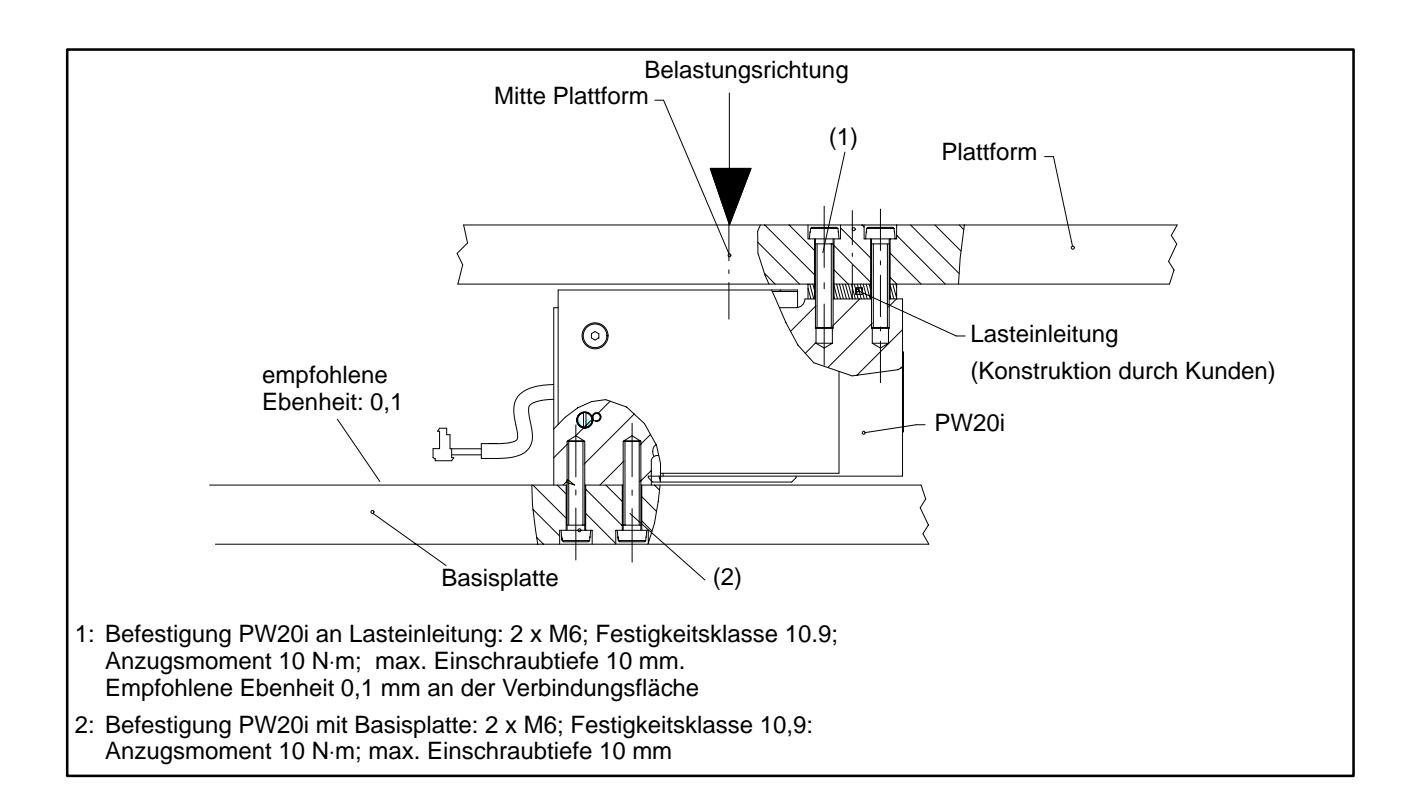

## **4 Elektrischer Anschluss**

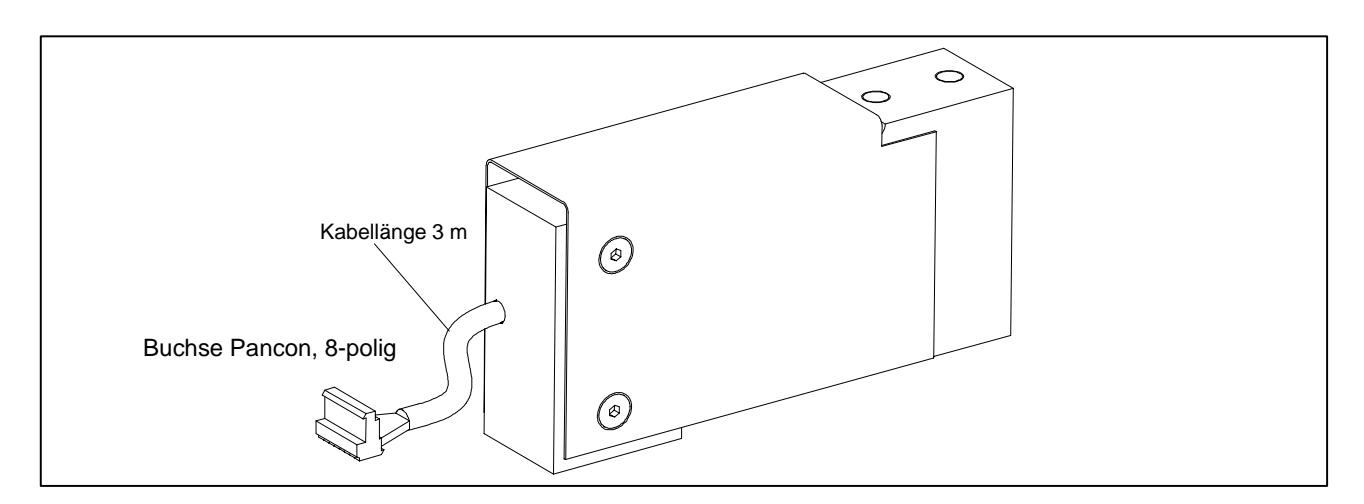

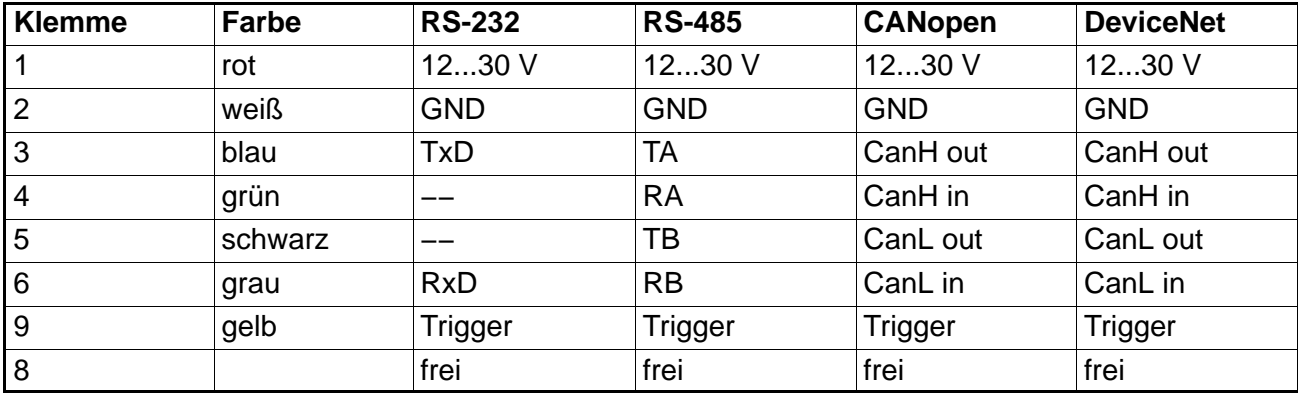

## <span id="page-13-0"></span>**5 Schnittstellen**

Die PW20i-Wägezellen werden wahlweise mit einer RS 232-, RS-485-, CANopen oder DeviceNet-Schnittstelle geliefert. Als Bezugsmasse aller Schnittstellensignale wird die Versorgungsmasse der PW20i-Wägezelle verwendet (GND1).

# **5.1 Anschluss einer PW20i-Wägezelle an einen Rechner über RS-232-Schnittstelle**

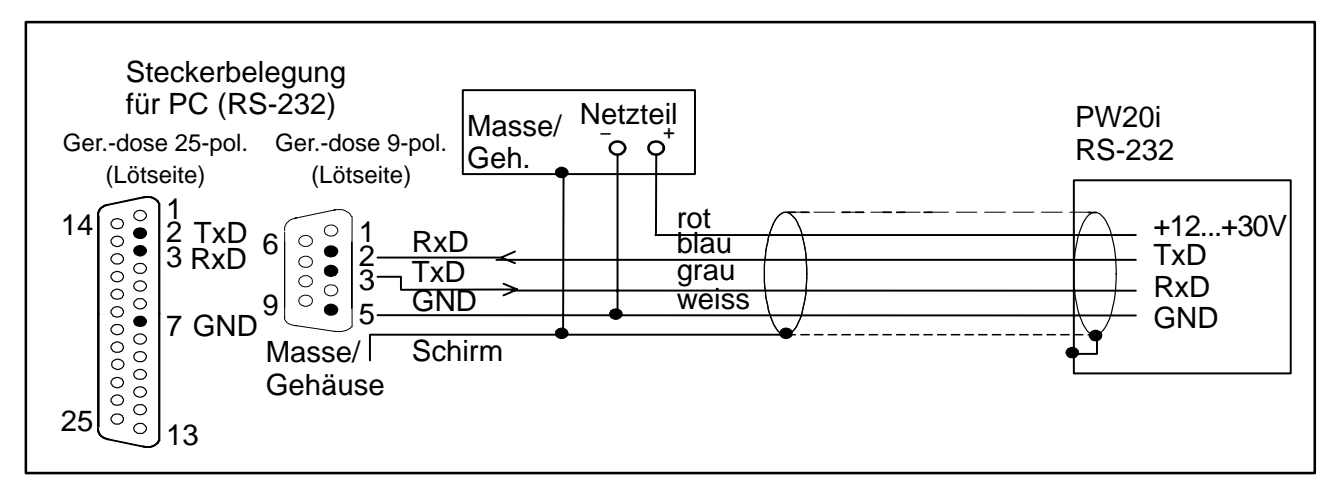

Die RS-232-Schnittstelle ist für eine Punkt-zu-Punkt-Verbindung geeignet (Eine PW20i-Wägezelle an einer Schnittstelle). Benötigt werden nur die Signale RxD (Receive Data), TxD (Transmit Data) und GND1.

Für die Kommunikation mit einem externen Gerät muss dessen TxD-Leitung mit RxD der PW20i verbunden werden und umgekehrt.

# <span id="page-14-0"></span>**5.2 Anschluss mehrerer PW20i-Wägezellen an einen Rechner über RS-485-Bus**

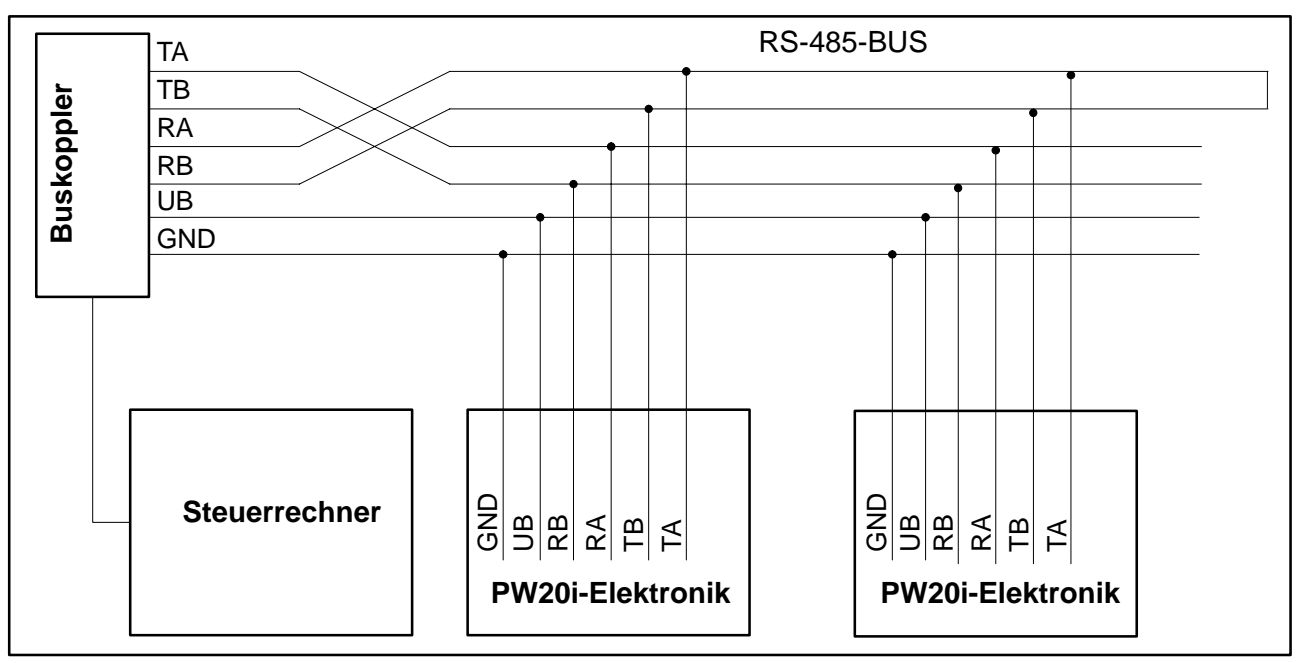

**Default-Adresse bei Auslieferung ist 31.**

## **5.3 Verbindung des RS-485-Bus mit einem Rechner über den HBM-Schnittstellenkonverter**

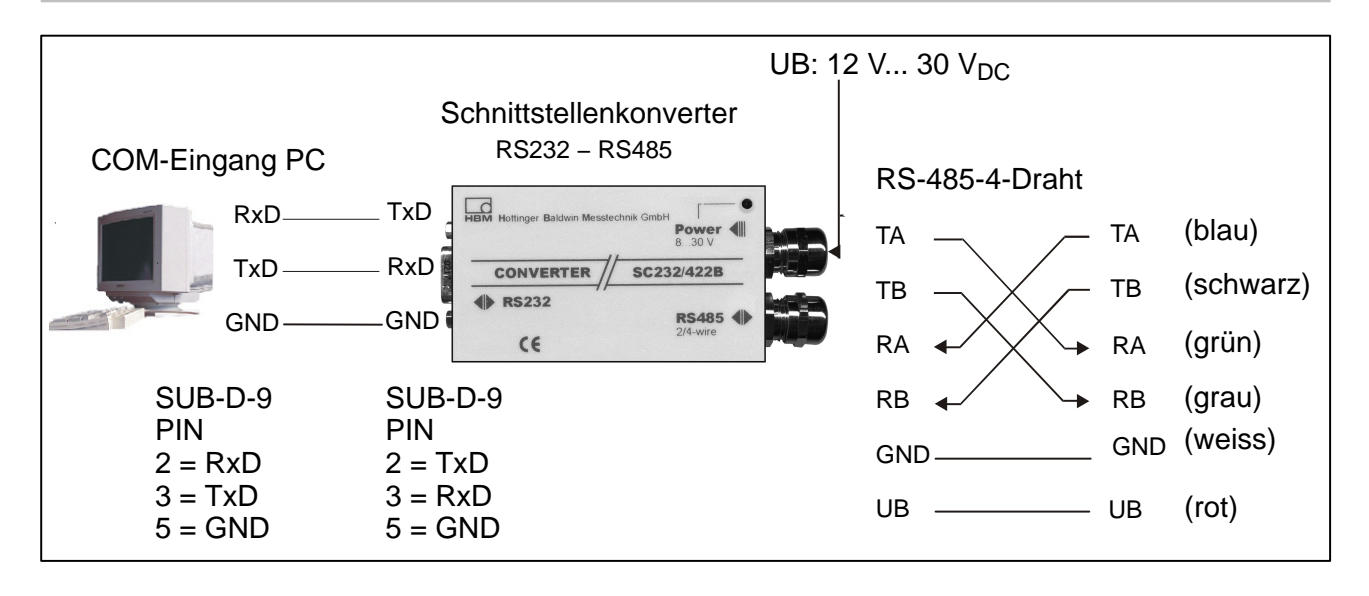

## <span id="page-15-0"></span>**5.4 CANopen-Schnittstelle**

Die Schnittstelle ist nach CANopen-Standard CiA DS301 ausgeführt. **Default-Adresse bei Auslieferung ist 63.**

## **5.5 DeviceNet-Schnittstelle**

Die Schnittstelle ist nach DeviceNet-Spezifikationen, Release 2.0 ODVA, ausgeführt. **Default-Adresse bei Auslieferung ist 63.**

#### **6 HBM-Software-Programm**

Für die Einstellung der AED bietet HBM ein Panel-Programm an:

**AED\_Panel32** (ab Version 3.0.0)

**für Profibus-Anbindung an einen PC:** Adapter CP5511, C5611 (Fa. Siemens)

**für CAN-/DeviceNet-Anbindung an einen PC:** PCAN = USB-Adapter (PEAK-System Technik)

**Bitte beachten Sie die readme.txt−Files.**

Das Programm ist Bestandteil der CD-ROM "1-FIT−AED−DOC" oder auch zu finden unter www.hbm.com − *Wägetechnik − Produkte − Software.*

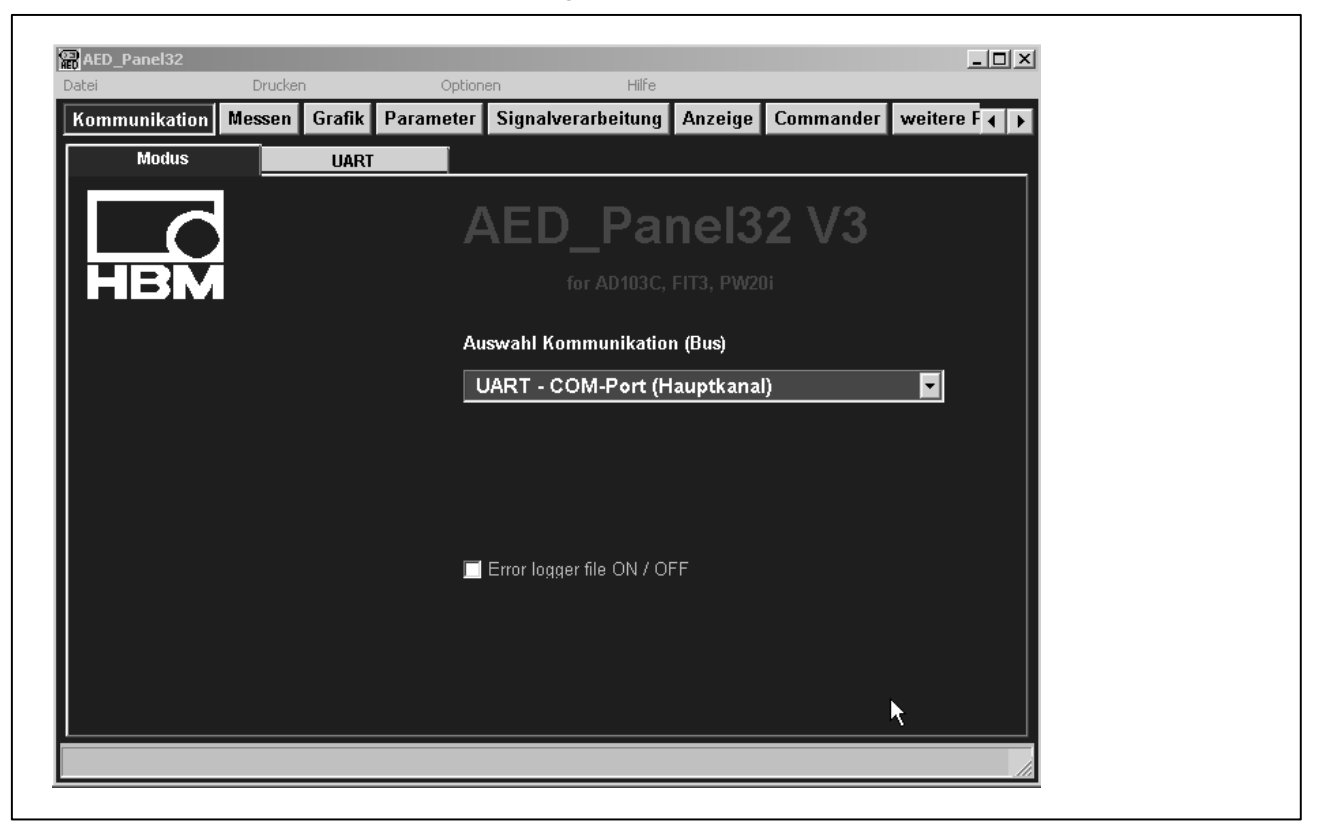

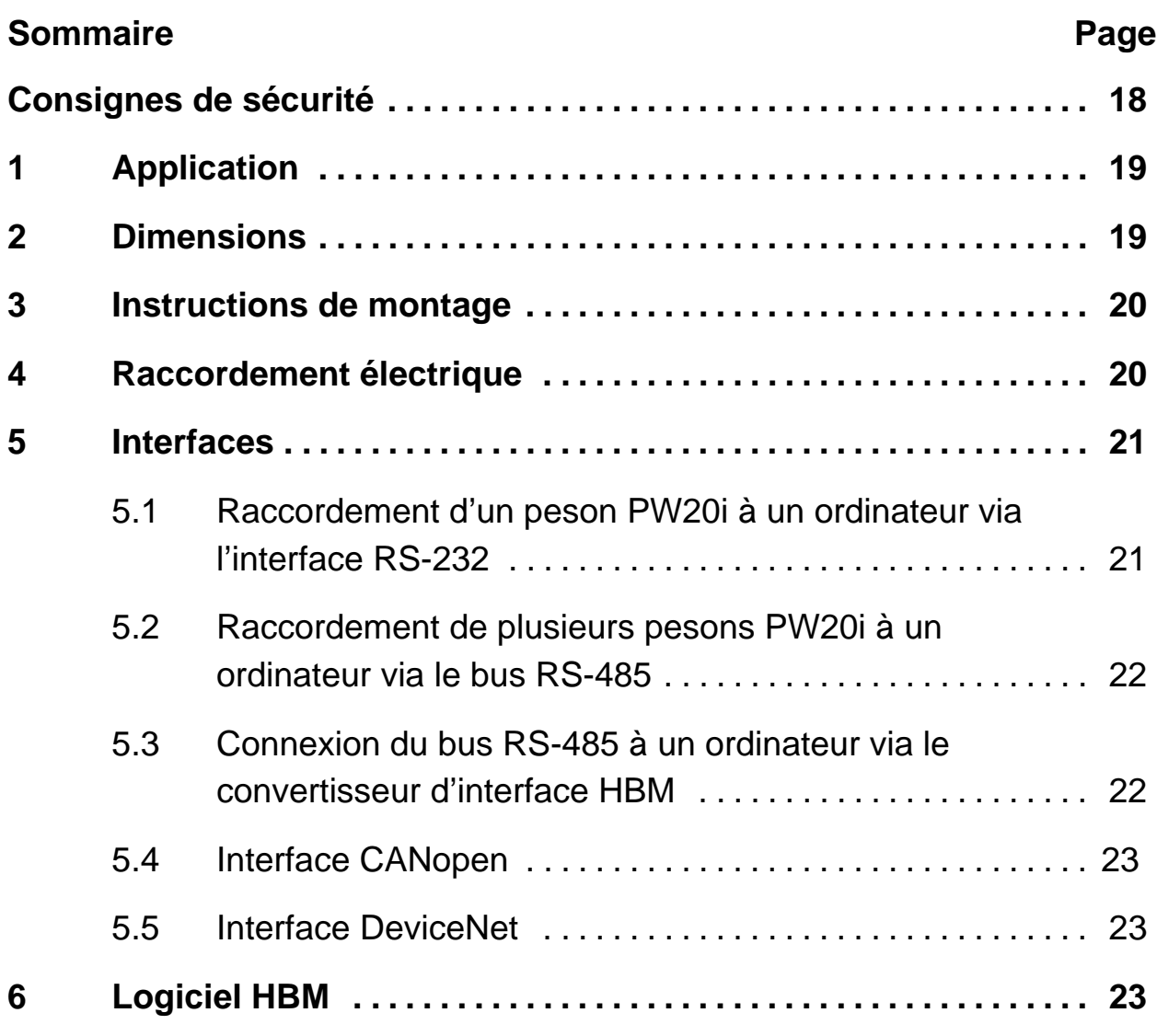

## <span id="page-17-0"></span>**Consignes de sécurité**

Il est interdit de modifier l'appareil sur le plan conceptuel ou celui de la sécurité sans accord explicite de notre part. Nous ne pourrons en aucun cas être tenus responsables des dommages qui résultent d'une modification quelconque.

Il est en particulier interdit d'effectuer quelque réparation que ce soit. Les réparations ne peuvent être effectuées que par l'entreprise HBM.

L'ensemble des réglages d'usine est protégé en usine contre les pannes d'alimentation et ne peut être effacé ou remplacé. La commande **TDD0** permet en outre de revenir aux réglages d'usine à tout moment.

Le numéro de fabrication réglé en usine ne doit pas être modifié.

- Les pesons PW20i ne doivent être utilisés que pour des opérations de pesage ainsi que pour les opérations de réglage et de commande qui y sont directement liées. Toute autre application est considérée comme non conforme.
- En cas d'utilisation normale, c'est-à-dire lorsque les instructions et consignes de sécurité concernant la planification, le montage, l'exploitation et l'entretien sont respectées, ce produit ne représente aucun danger.
- Les règles de sécurité et de prévention des accidents en vigueur pour chaque application doivent impérativement être respectées.
- Seul du personnel qualifié est autorisé à effectuer les opérations de montage et de mise en service.
- Lors du montage et du raccordement des lignes, prendre des mesures contre les décharges électrostatiques qui pourraient entraîner une détérioration des composants électroniques.
- L'alimentation en courant nécessite une basse tension (12 à 30 V) bien isolée du secteur.
- En cas de raccordement d'appareils supplémentaires, respecter les exigences de sécurité.
- Toutes les lignes de raccordement doivent être blindées. Le blindage doit être relié en nappe à la masse des deux côtés.

#### <span id="page-18-0"></span>**1 Application**

Les pesons PW20i appartiennent à la famille des pesons et chaînes de mesure numériques spécialement conçus par HBM pour les processus de pesage rapides dynamiques. Le peson PW20i détecte les signaux de mesure provenant de jauges d'extensométrie, les convertit en signaux numériques qu'il envoie. Sur demande, il est possible de raccorder jusqu'à 32 récepteurs capables de bus.

Le peson délivre un signal de sortie complètement filtré, mis à l'échelle et numérisé pouvant être directement exploité par des systèmes de bus ou des ordinateurs. Le PW20i fonctionne à une vitesse de mesure pouvant atteindre 1200 mesures par seconde. Il peut en outre être parfaitement et rapidement adapté au système de pesage employé en sélectionnant le filtre approprié.

Il est possible de régler simplement tous les paramètres de pesage, de représenter les signaux de mesure dynamiques et d'effectuer une analyse exhaustive de la fréquence du système dynamique au moyen du logiciel PC AED Panel.

#### **2 Dimensions**

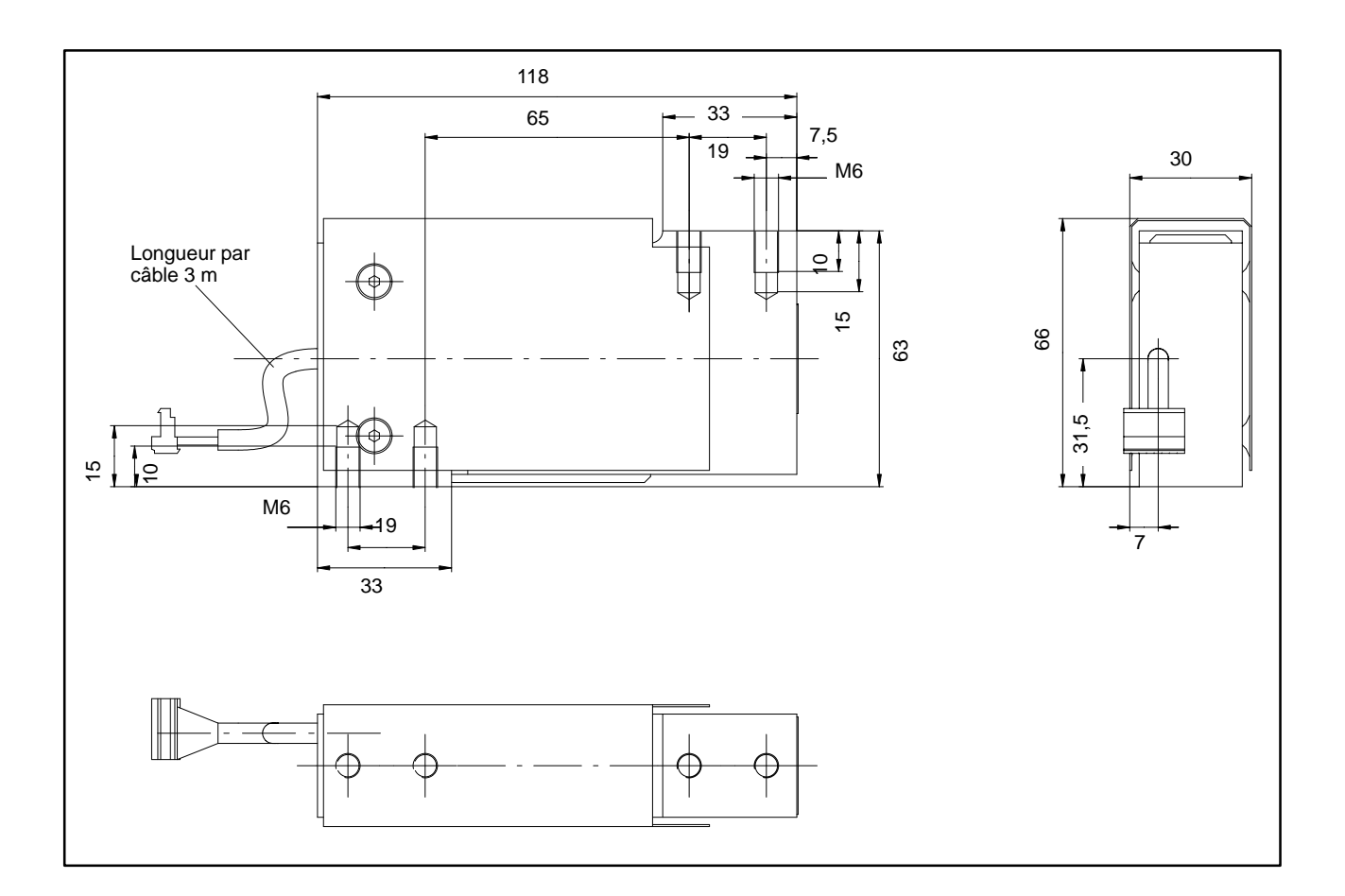

## <span id="page-19-0"></span>**3 Instructions de montage**

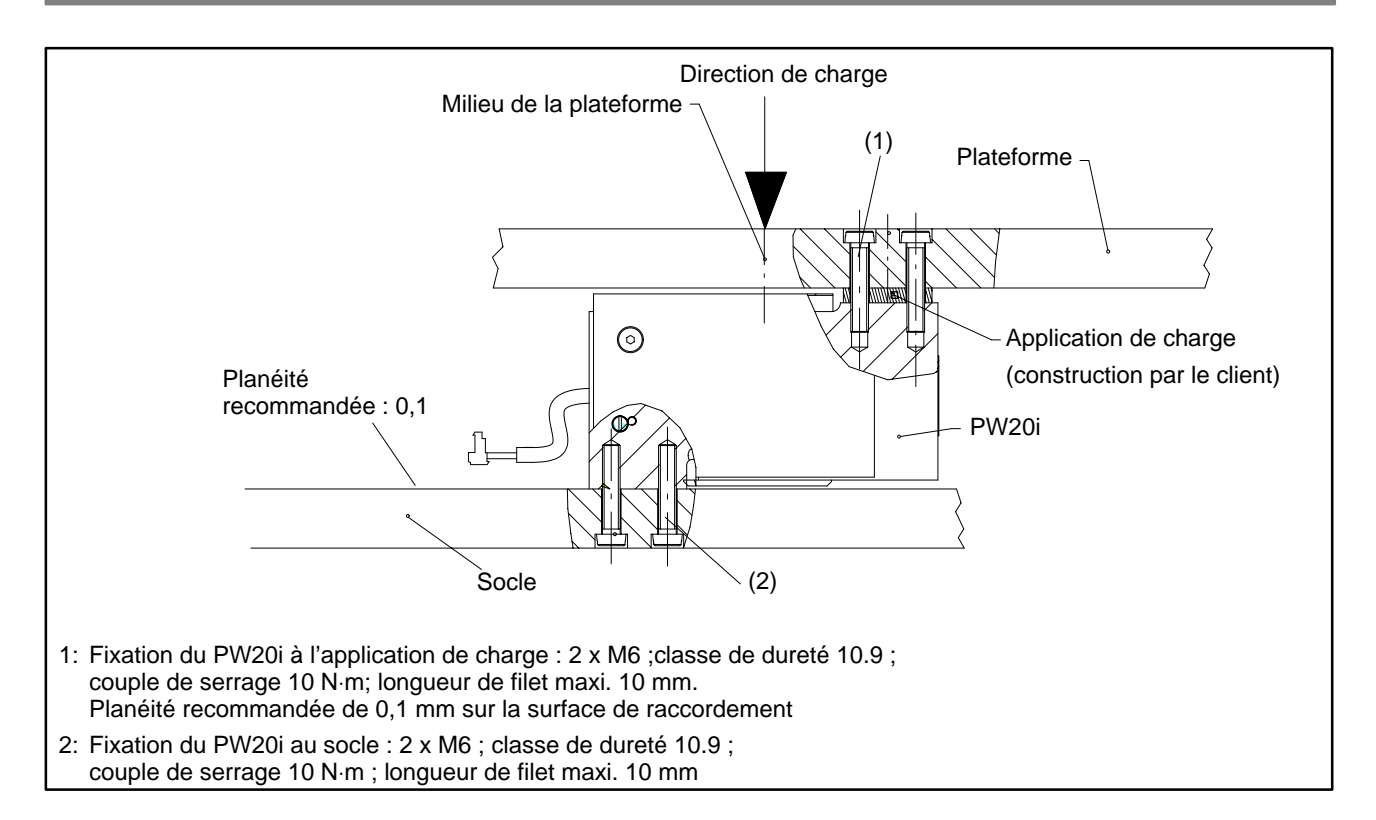

# **4 Raccordement électrique**

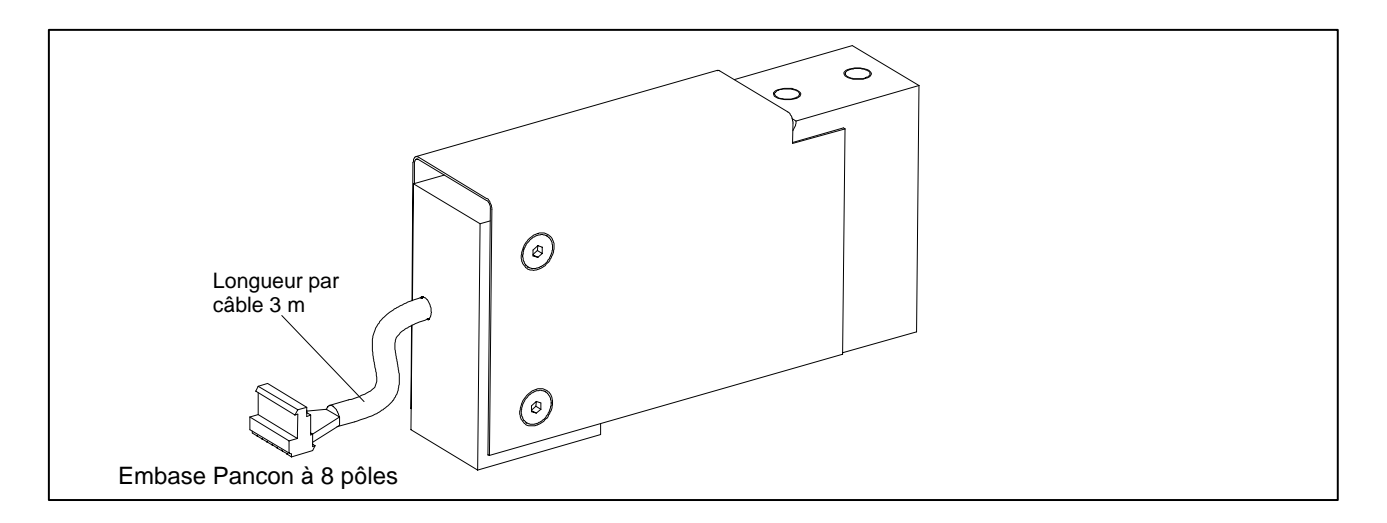

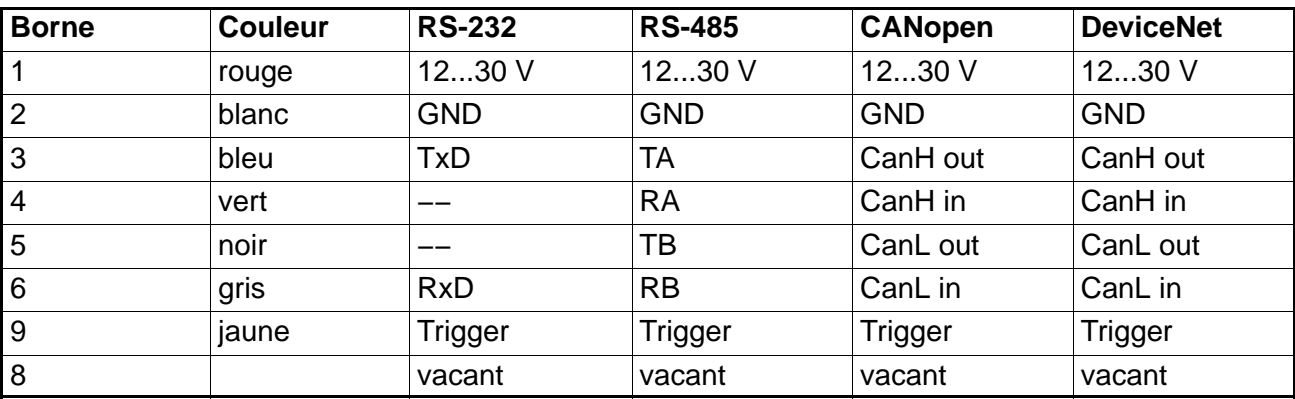

#### <span id="page-20-0"></span>**5 Interfaces**

Les pesons PW20i sont livrés au choix avec une interface RS-232, RS-485, CANopen ou DeviceNet. La masse de référence de tous les signaux d'interface est la masse d'alimentation du peson PW20i (GND1).

## **5.1 Raccordement d'un peson PW20i à un ordinateur via l'interface RS-232**

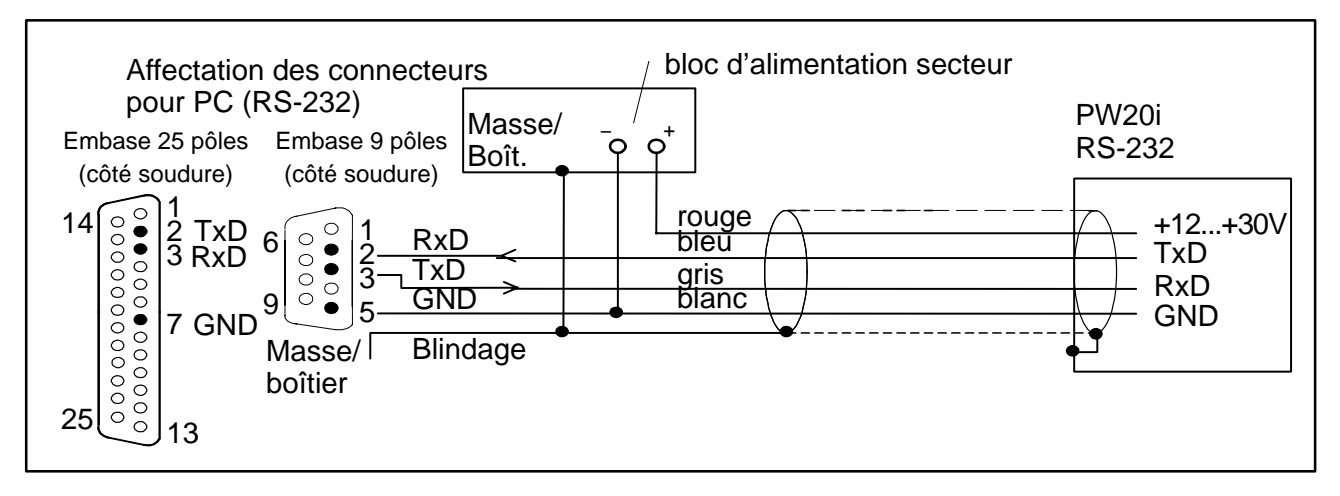

L'interface RS-232 est conçue pour une liaison point à point (c.-à-d. un peson PW20i relié à une interface). Seuls les signaux RxD (Receive Data), TxD (Transmit Data) et GND1 sont alors requis.

Pour communiquer avec un périphérique extérieur, la ligne TxD de ce dernier doit être raccordée à la ligne RxD du PW20i, et inversement.

# <span id="page-21-0"></span>**5.2 Raccordement de plusieurs pesons PW20i à un ordinateur via le bus RS-485**

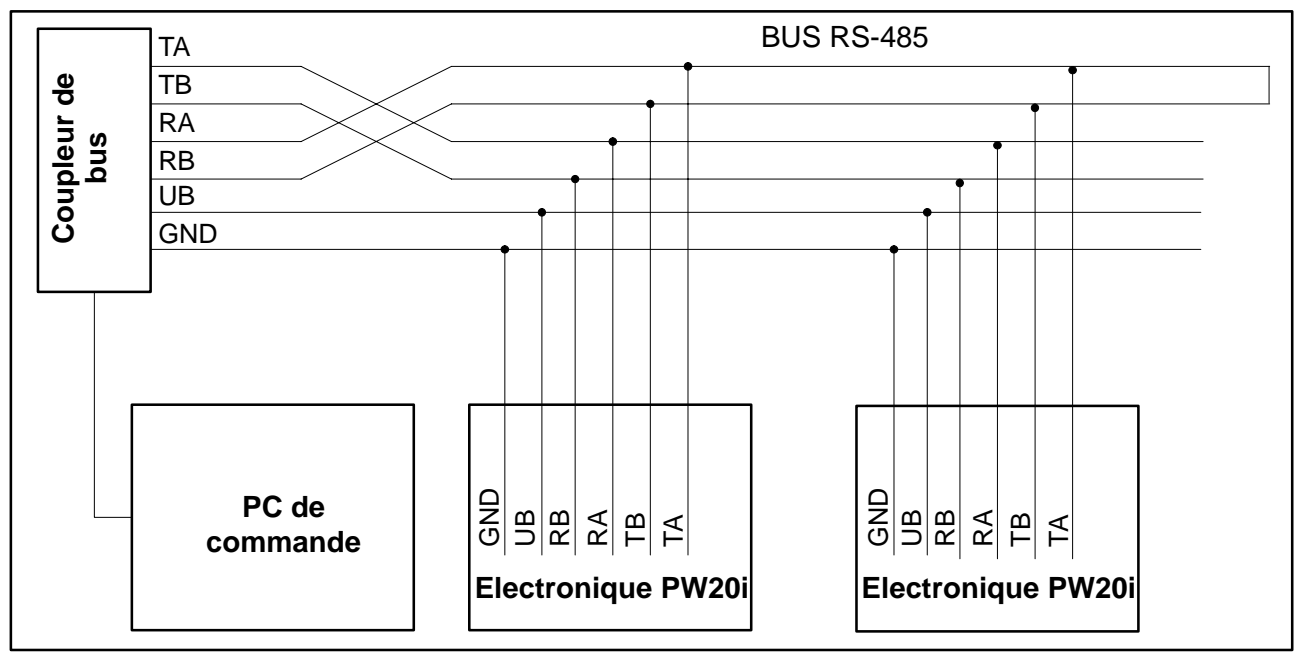

**L'adresse par défaut réglée en usine est 31.**

## **5.3 Connexion du bus RS-485 à un ordinateur via le convertisseur d'interface HBM**

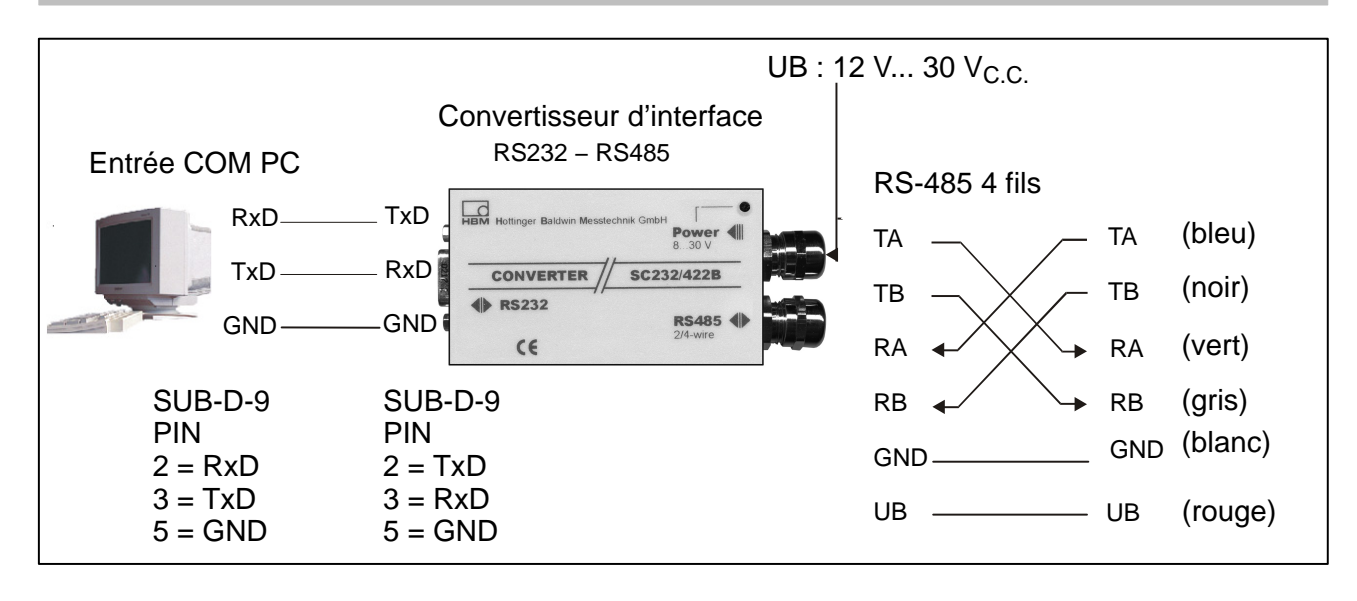

## <span id="page-22-0"></span>**5.4 Interface CANopen**

L'interface a été conçue conformément à la norme CANopen CiA DS301. **L'adresse par défaut réglée en usine est 63.**

#### **5.5 Interface DeviceNet**

L'interface a été conçue conformément à la spécification DeviceNet, version 2.0 ODVA. **L'adresse par défaut réglée en usine est 63.**

## **6 Logiciel HBM**

Pour le réglage de l'AED, HBM propose un programme Panel :

**AED\_Panel32** (à partir de la version 3.0.0)

#### **pour connexion Profibus à un PC :** Adaptateur CP5511, CP5611 (Siemens)

#### **pour connexion CAN/DeviceNet à un PC :**

PCAN = Adaptateur USB (PEAK-System Technik)

#### **Lire attentivement les fichiers lisez−moi.txt.**

Le programme se trouve sur le CD-ROM "1-FIT−AED−DOC" ou peut être téléchargé depuis www.hbm.com − *Produits et Services − Logiciel.*

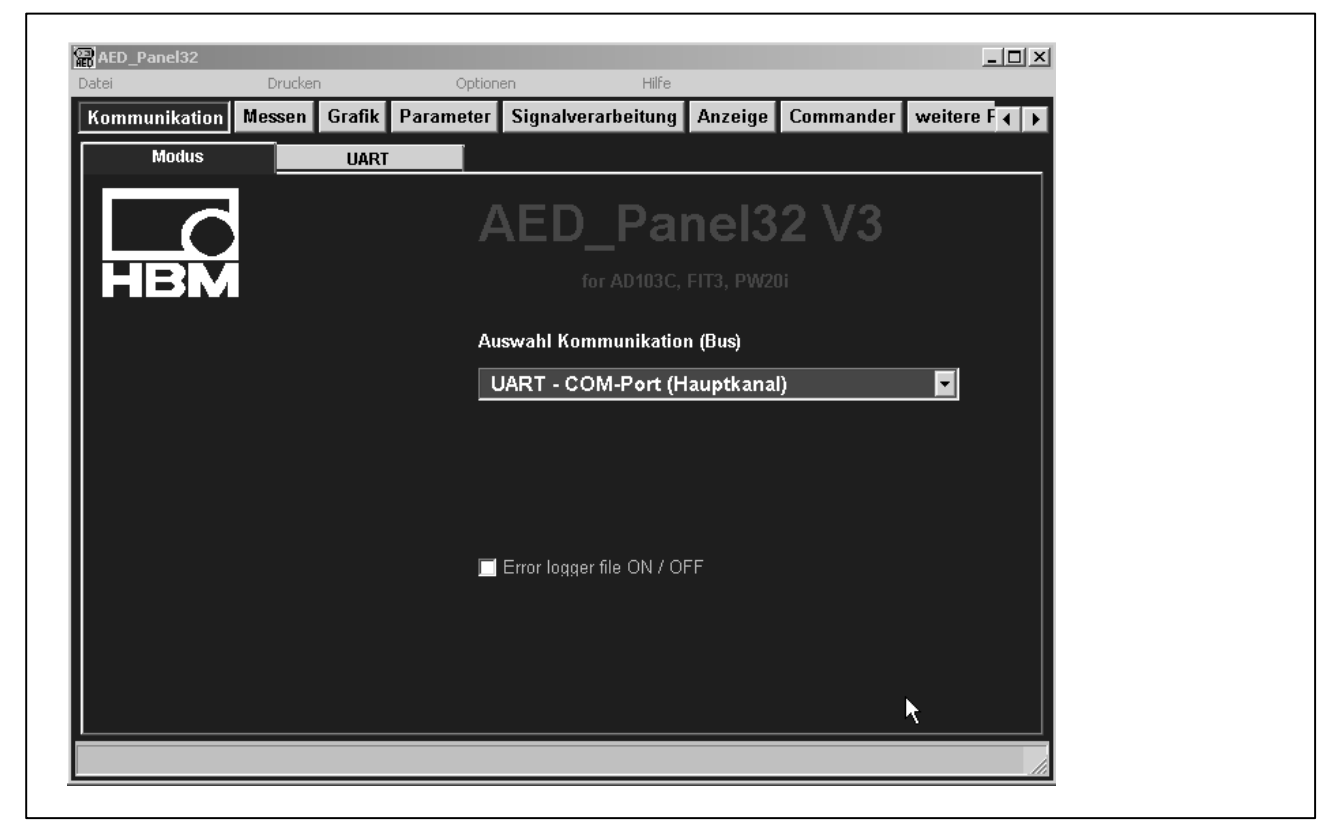

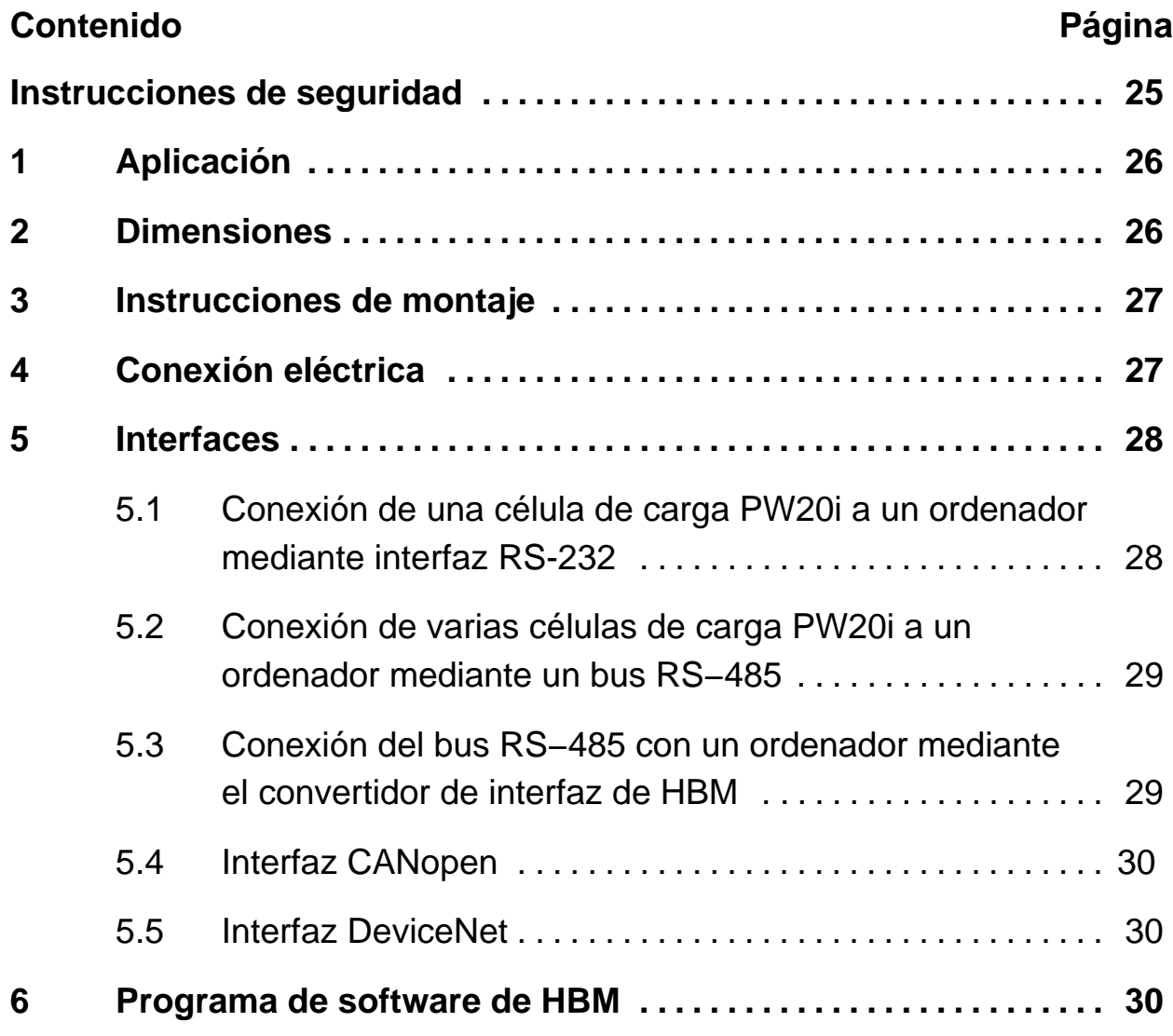

#### <span id="page-24-0"></span>**Instrucciones de seguridad**

No modificar nunca el dispositivo ni constructiva ni técnicamente sin nuestro consentimiento. Cualquier tipo de cambio nos excluye de responsabilidades en caso de daños como consecuencia de modificaciones.

Las reparaciones quedan terminantemente prohibidas. Éstas sólo podrán llevarse a cabo por el personal experto de HBM.

Las configuraciones predeterminadas vienen guardadas de fábrica a prueba de fallos de corriente- y protegidas contra la sobreimpresión de datos o el borrado. Sin embargo en cualquier momento es posible la reconfiguración mediante el comando **TDD0**.

Es desaconsejable cambiar el número de fabricación adjudicado en fábrica.

- Las células de carga PW20i están diseñadas exclusivamente para el uso en tareas de medición y de pesaje así como en las tareas de ajuste y control directamente relacionadas. Cualquier uso que no corresponda al indicado se considera inapropiado.
- En general este producto no constituye ningún peligro, siempre y cuando se observen las indicaciones e instrucciones para la planificación, montaje, funcionamiento óptimo y mantenimiento.
- Deben respetarse especialmente las normas de prevención de accidentes y de seguridad vigentes para cada uno de los diferentes usos.
- El montaje y la puesta en servicio de los dispositivos deben efectuarse exclusivamente por personal cualificado.
- Durante el montaje y la conexión de líneas, adoptar las medidas oportunas contra descargas eléctricas a fin de evitar daños en la electrónica.
- Para la alimentación de corriente resulta imprescindible una tensión baja (12 ... 30 V) con desconexión de seguridad a la red.
- Cuando se conectan dispositivos adicionales, deben seguirse las normas generales de seguridad.
- Para todas la líneas de conexión es obligatorio utilizar cables protegidos. La protección de los cables se conectará a masa por ambos lados.

## <span id="page-25-0"></span>**1 Aplicación**

La célula PW20i pertenece a la familia de células de carga y cadenas de medida digitales diseñadas por HBM especialmente para rápidos procesos de pesaje dinámicos. Las células de carga PW20i generan señales basadas en la tecnología de galgas de deformación, acondicionando y obteniendo estas señales digitalmente. Presentan la capacidad de trabajar en red por medio de un bus con hasta 32 conexiones.

Las células de carga proporicionan una señal de salida completamente escalada y digitalizada en conexión directa a sistemas de bus o PC. La célula PW20i trabaja a un promedio de 1200 medidas por segundo y permite una fácil y óptima adaptación a los correspondientes sistemas de pesaje gracias a la opción de selección de filtrado.

El software AED\_Panel para PC ofrece la posibilidad de ajustar fácilmente todos los parámetros de pesaje para mostrar las señales del peso dinámicamente y para realizar un análisis dinámico del sistema.

#### **2 Dimensiones**

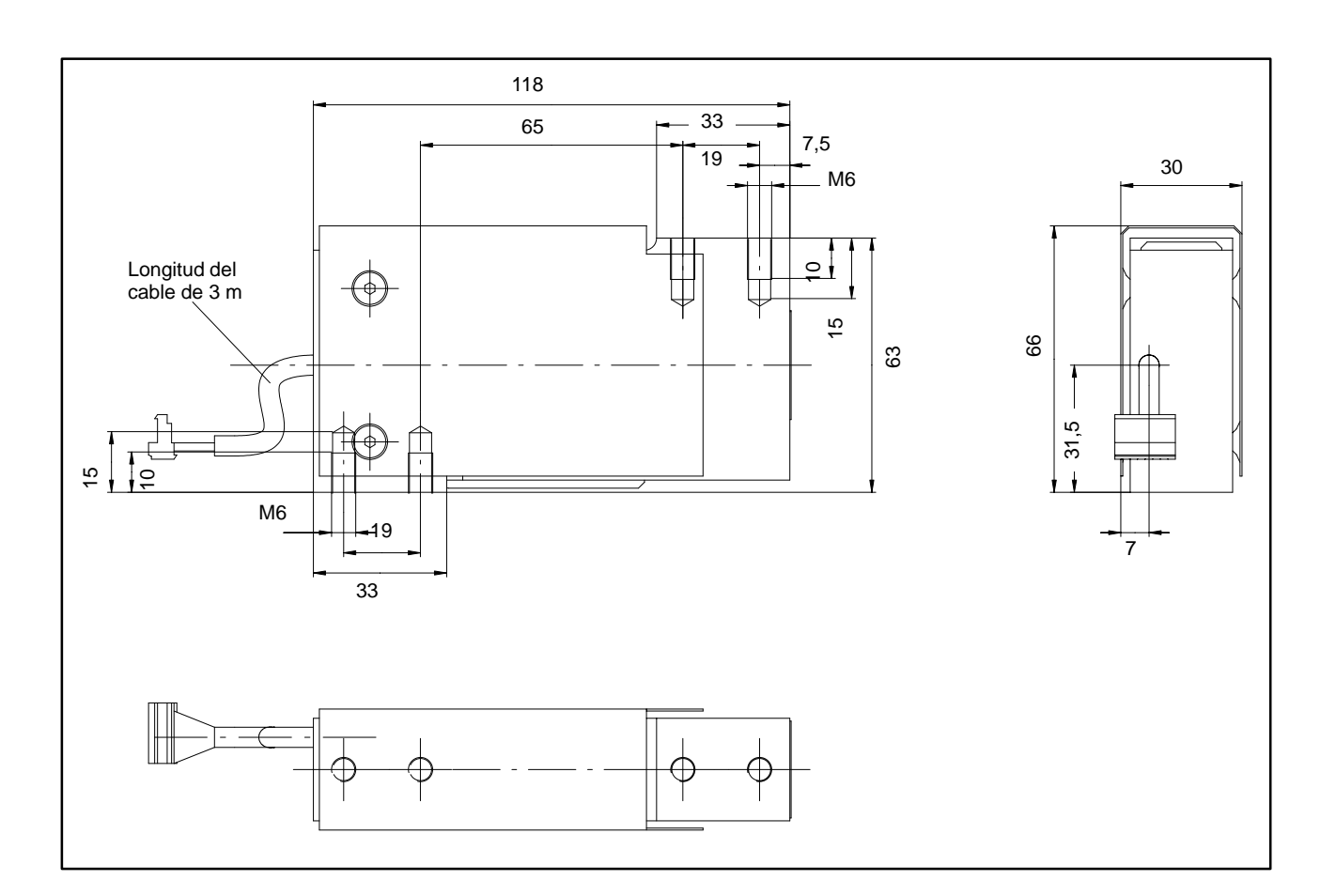

<span id="page-26-0"></span>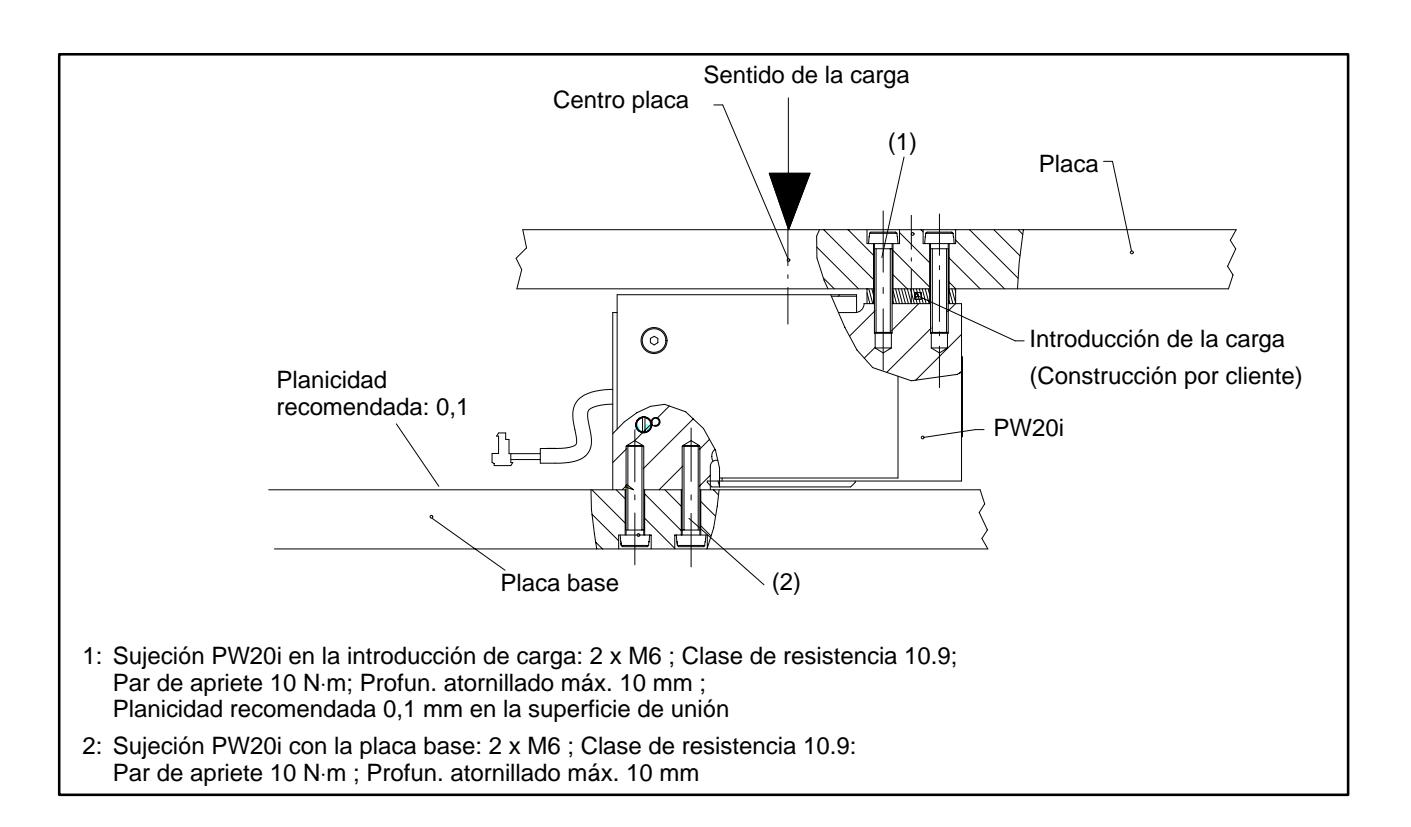

## **4 Conexión eléctrica**

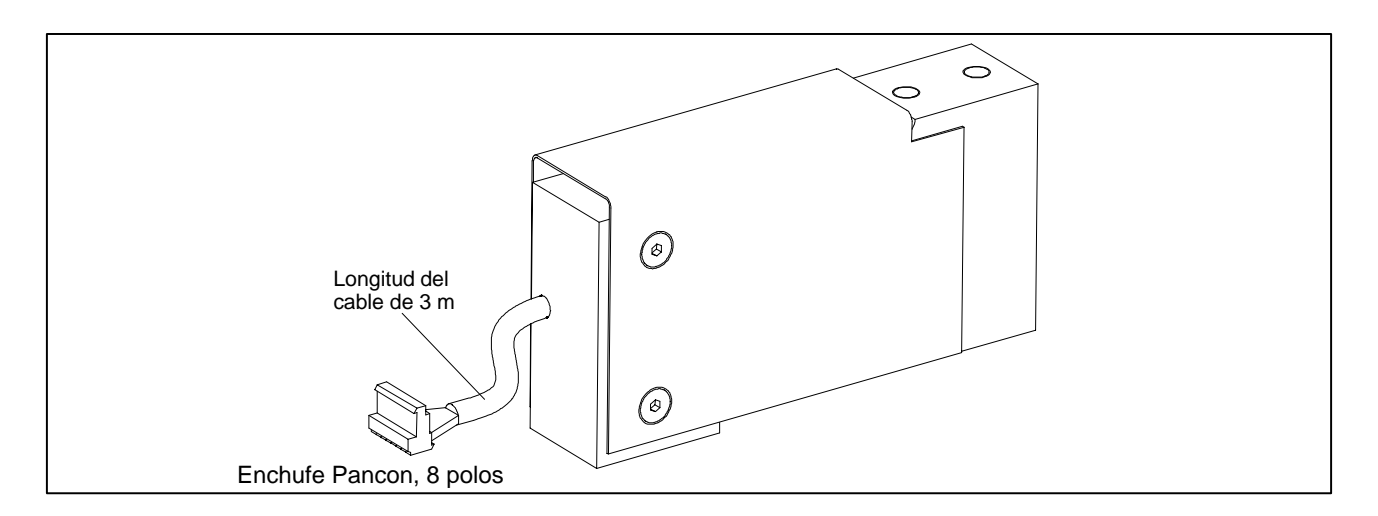

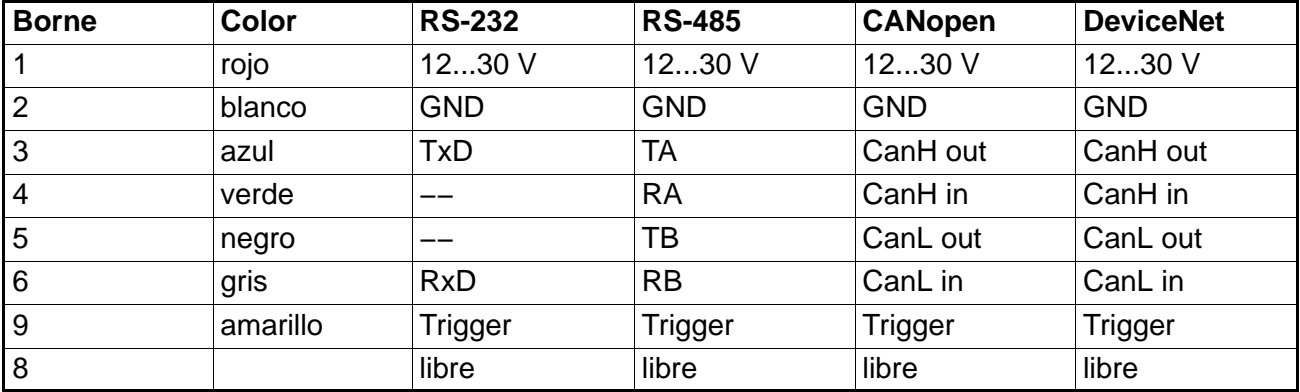

## <span id="page-27-0"></span>**5 Interfaces**

Las células de carga PW20i se pueden suministrar con una de las siguientes interfaces:

RS−232, RS−485, CANopen o bien DeviceNet. Como masa de referencia de todas las señales de interfaz se utiliza la masa de alimentación de la célula de carga PW20i (GND1).

## **5.1 Conexión de una célula de carga PW20i a un ordenador mediante interfaz RS-232**

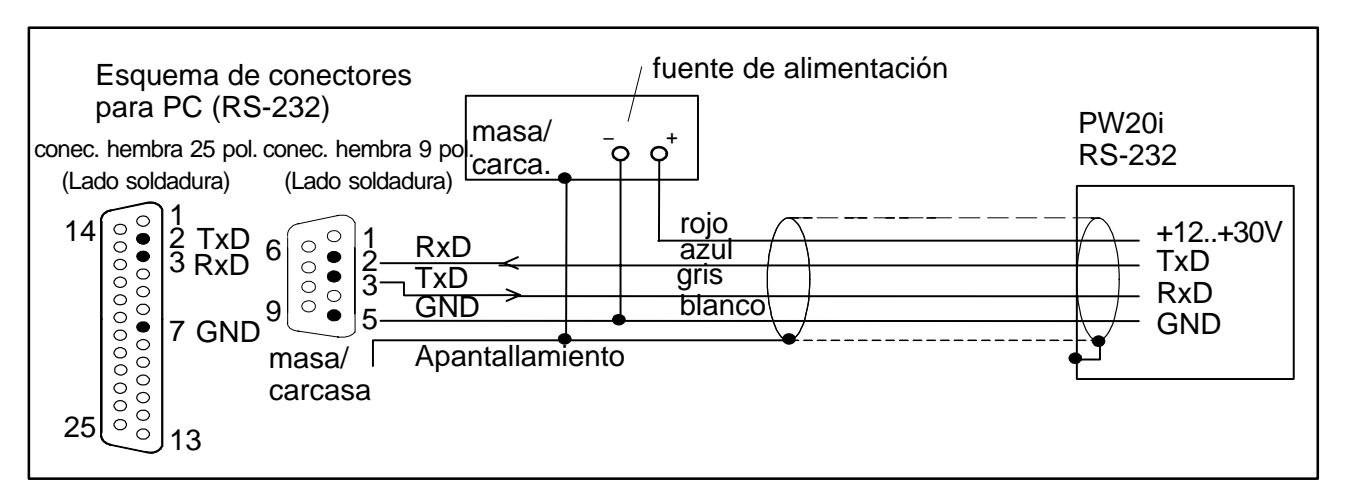

La interfaz RS−232 es adecuada para una comunicación punto-a-punto- (una célula de carga PW20i en una interfaz). Solamente se precisan las señales RxD (recepción de datos), TxD (transmisión de datos) y GND1.

Para la comunicación con un dispositivo externo, su línea TxD debe conectarse con la RxD de la PW20i y viceversa.

# <span id="page-28-0"></span>**5.2 Conexión de varias células de carga PW20i a un ordenador mediante un bus RS−485**

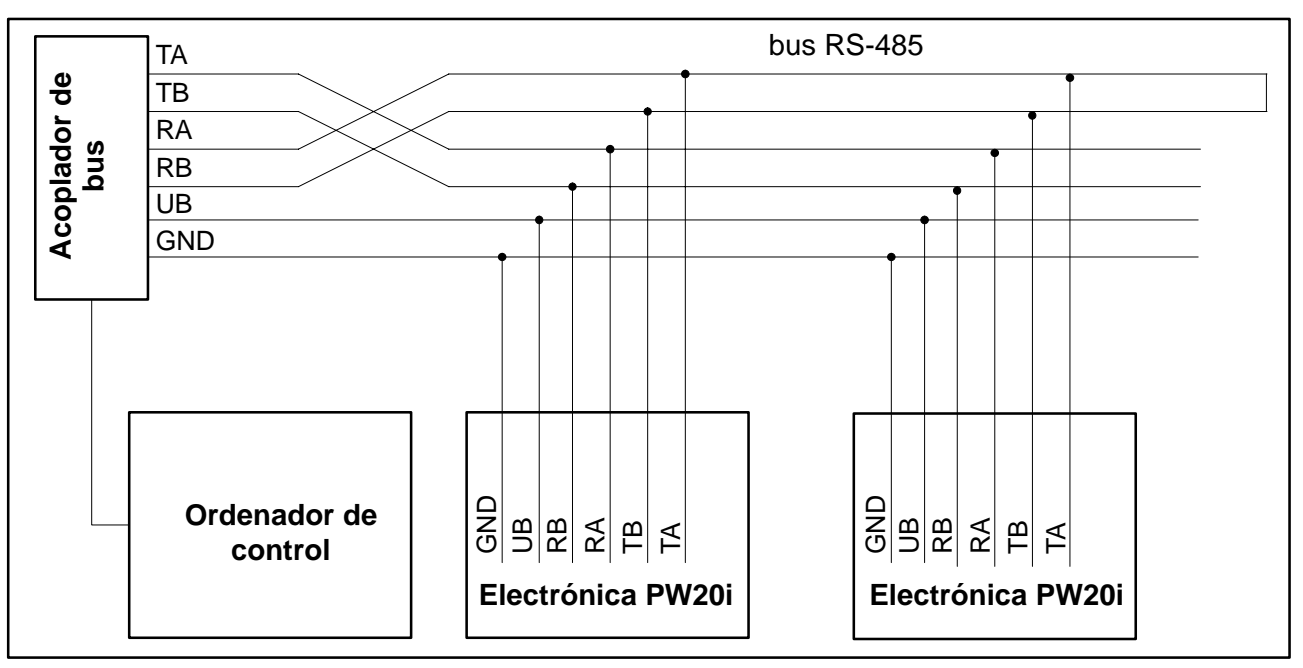

**La dirección predeterminada de entrega es 31.**

## **5.3 Conexión del bus RS−485 con un ordenador mediante el convertidor de interfaz de HBM**

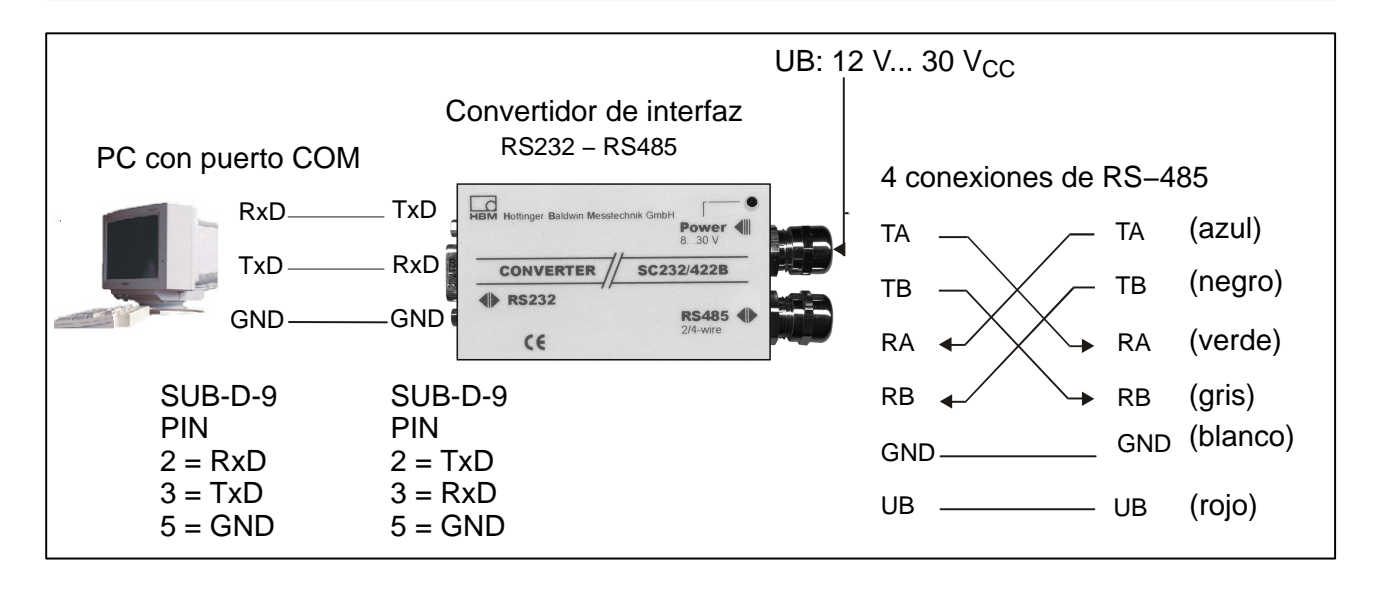

#### <span id="page-29-0"></span>**5.4 Interfaz CANopen**

La interfaz cumple con el estándar CiA DS301 de CANopen. **La dirección predeterminada de entrega es 63.**

#### **5.5 Interfaz DeviceNet**

La interfaz cumple con las especificaciones de DeviceNet, Release 2.0 ODVA. **La dirección predeterminada de entrega es 63.**

#### **6 Programa de software de HBM**

Para la configuración de la AED, HBM ofrece un programa con panel de configuración:

**AED\_Panel32** (desde la versión 3.0.0)

#### **para la conexión Profibus a un PC:**

Adaptador CP5511, CP5611 (Fa. Siemens)

#### **para conexiones CAN-/DeviceNet a un PC:**

PCAN = Adaptador USB (Tecnología de sistema PEAK)

#### **Lea los archivos readme.txt**

El programa forma parte del CD−ROM "1-FIT−AED−DOC" o también puede encontrarse en la página web de HBM www.hbm.com − *Productos y Servicios − Software*

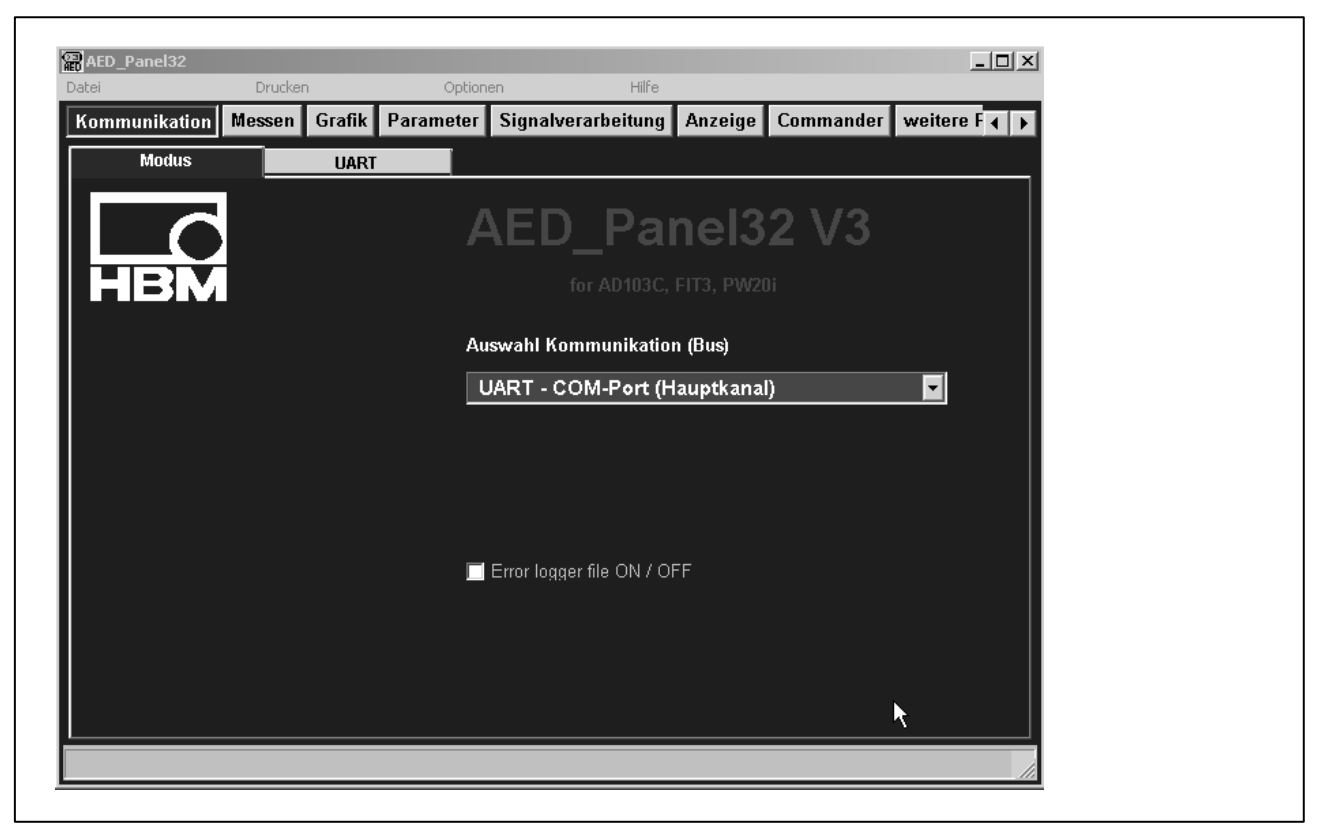

For further information please see: Data sheets, Operating instructions, Application notes, CD:1-FIT-AED-DOC

Weiter Informationen entnehmen Sie bitte: Datenblätter, Montageanleitungen, Application notes, CD: 1-FIT-AED-DOC

Pour un complément d'informations, prière de vous reporter aux Notices techniques, Instructions de montage et aux fichiers Application notes, CD:1-FIT-AED-DOC

Para más información, veasé por favor: Hojas de características, Manuales de empleo y Application notes, CD:1-FIT-AED-DOC

**Ihr Ansprechpartner in Europa: Your partner in Europe: Votre partenaire en Europe: Su interlocutor en Europe:**

**Technical Support Center (TSC), Tel.: 0049 6151-803 666, Fax: 0049 6151-803 288, e-mail: tsc@hbm.com**

**Ihr Ansprechpartner in Amerika: Your partner in America: Votre partenaire en Amérique: Su interlocutor en America**

**R. Chevalier, Tel.: 1-508-624-4500 ext. 420 0r 1-800-578-4260 ext. 420 (toll-free), Fax: 1-508-485-7480 e-mail: robert.chevalier@hbm.com**

**Ihr Ansprechpartner in Asien: Your partner in Asia: Votre partenaire en Asie: Su interlocutor en Asie**

**Asia-Pacific Technical Service Center (ATSC), Tel.: +86-512-6824 6883, Fax : +86-512-682 554 22 e-mail : atsc@hbm.com.cn**

> Modifications reserved. All details describe our products in general form only.They are not to be understood as express warranty and do not constitute any liability whatsoever.

> Änderungen vorbehalten. Alle Angaben beschreiben unsere Produkte in allgemeiner Form. Sie stellen keine Beschaffenheits- oder Haltbarkeitsgarantie im Sinne des §443 BGB dar und begründen keine Haftung.

Document non contractuel. Les caractéristiques indiquées ne décrivent nos produits que sous une forme générale. Elles n'établissent aucune assurance formelle au terme de la loi et n'engagent pas notre responsabilité.

Salvo modificaciones. Todos los datos describen nuestros productos de manera general. No representan ninguna garantiá de sus propiedades ni constituyen responsabilidad alguna.

7-2001.1245

A1243−2.0 en/de/fr/es

**Hottinger Baldwin Messtechnik GmbH**

Postfach 10 01 51, D-64201 Darmstadt Im Tiefen See 45, D-64293 Darmstadt Tel.: +49 6151 803-0 Fax: +49 6151 8039100 Email: support@hbm.com Internet: www.hbm.com

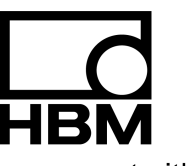

measurement with confidence